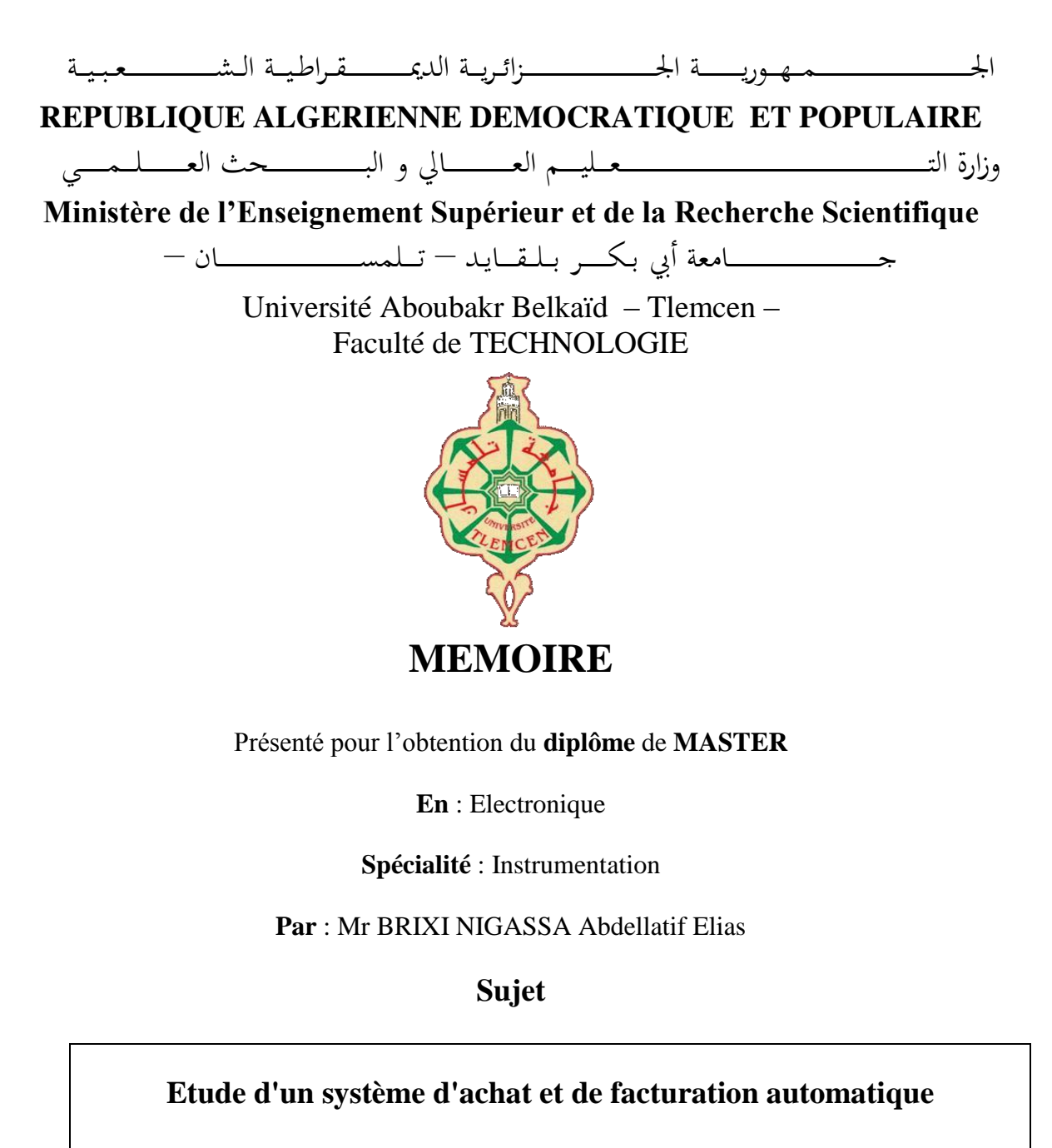

# **en utilisant le module RFID**

Soutenu publiquement, le 24/09/2023, devant le jury composé de :

Mr MOULAI KHATIR Ahmed Nassim MCB Université de Tlemcen Président Mr MASSOUM Noureddine MCB Université de Tlemcen<br>
Mr BOUANATI Sidi Mohammed MAA Université de Tlemcen Encadrant Mr BOUANATI Sidi Mohammed MAA

Année universitaire : 2022 /2023

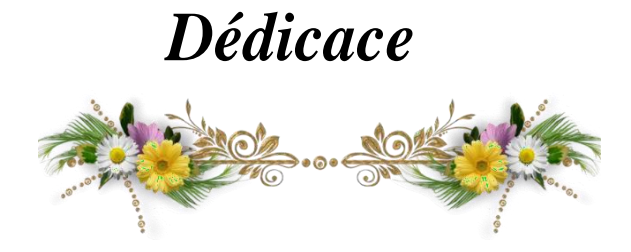

*Je tiens tout d'abord à remercier Dieu le tout puissant qui m'a donné la force et la patience d'accomplir ce Modeste travail. C'est un plaisir de dédier mon travail à ceux qui ont été une source d'inspiration, de volonté et d'encouragement au cours de mes études : A ma grande famille A ma petite famille A tous mes amis, maîtres et professeurs Aux bonnes personnes que nous avons Rencontrées dans notre vie*

 *Abdellatif Elias BRIXI NIGASSA*

# *Remerciements*

*Je remercie tout d'abord Dieu tout puissant de m'avoir donné le courage, la force et la patience d'achever ce modeste travail.*

*Je tiens à exprimer mes plus sincères remerciements à Monsieur BOUANATI Sidi Mohammed, Encadreur du mémoire pour sa patience, sa disponibilité et surtout ses judicieux conseils, qui ont contribué à alimenter ma réflexion.*

*J'adresse les plus vifs remerciements à Monsieur MOULAI KHATIR Ahmed Nassim, d'avoir accepté de juger mon travail de mémoire.*

*Je remercie également Monsieur MASSOUM Noureddine, d'avoir accepté d'examiner mon travail.*

*Mes remerciements vont également à tous ceux et celles qui ont contribué de près ou de loin, par leurs conseils, leurs suggestions et par leurs encouragements, à la réalisation de ce travail.*

*Je remercie également toute l'équipe pédagogique du département GEE de l'Institut de technologies de Tlemcen et les intervenants professionnels responsables de notre formation.*

*Enfin, je tiens à exprimer ma plus sincère gratitude à toute la famille pour m'avoir accompagné, aidé, soutenu et encouragé lors de la réalisation de ce bulletin.*

*Encore une fois, merci du fond du cœur pour votre soutien inestimable.*

#### *Résumé*

Ce projet a pour but d'étudier un des systèmes d'identification automatique connus dans le monde de l'industrie commerciale. C'est l'identification par radiofréquence RFID.

Dans ce mémoire nous avons réalisé un système d'achat et de facturation automatique en utilisant le module RFID – RC522. Ce prototype est conçu pour que les clients fassent leurs achats dans des surfaces commerciales, tous en gardant l'œil sur le montant total de la facture, soit sur l'afficheur intégré sur la maquette du circuit ou bien via une application androïde installée sur son smartphone.

Pour réaliser ce processus, nous avons utilisé une carte ESP8266 relié à un lecteur RFID – RC522 et un écran LCD. Ces trois blocs forment un système de détection et d'identification de l'information, ces données une fois récupéré par l'unité de traitement, seront traité et les résultats obtenus seront affiché sur l'unité d'affichage (écran LCD), et transmise simultanément vers une application androïde via une base de données de Firebase.

Tous les tests effectués sur le circuit révèlent des résultats efficaces et satisfaisants qui assurent le bon fonctionnement du système.

**Mots clés :** Smart cart –RFID –un système de facturation –WiFi –Node MCU –Firebase –MIT App Inventor –Android

#### *Abstract*

This project aims to study one of the automatic identification systems known in the world of commercial industry. This is RFID radio frequency identification.

In this thesis, we have created an automatic purchasing and invoicing system using the RFID module – RC522. This prototype is designed so that customers make their purchases in commercial areas, all while keeping an eye on the total amount of the invoice, either on the integrated display on the circuit model or via an android application installed on their smartphone.

To carry out this process, we used an ESP8266 card connected to an RFID reader – RC522 and an LCD screen. These three blocks form an information detection and identification system, this data once recovered by the processing unit, will be processed and the results obtained will be displayed on the display unit (LCD screen), and transmitted simultaneously to an android application via a Firebase database.

All tests carried out on the circuit reveal effective and satisfactory results which ensure the proper functioning of the system.

**Keywords :** Smart card – RFID – a billing system – WiFi – Node MCU – Firebase – MIT App Inventor - Android

يهدف هذا المشروع إلى دراسة أحد أنظمة التعريف اآللي المعروفة في عالم الصناعة التجارية. المدعو RFID. في هذه األطروحة قمنا بإنشاء نظام شراء وفواتير تلقائي باستخدام وحدة 522RC – RFID. تم تصميم هذا النموذج األولي بحيث يقوم الزبائن بإجراء مشترياتهم في المناطق التجارية، كل ذلك مع مراقبة المبلغ اإلجمالي للفاتورة، إما على الشاشة المدمجة في نموذج الدائرة أو عبر تطبيق Android المثبت على هواتفهم الذكية.

ولتنفيذ هذه العملية، استخدمنا بطاقة 8266ESP متصلة بقارئ 522RC – RFID وشاشة LCD. تشكل هذه الكتل الثالث نظا ًما للكشف عن المعلومات وتحديد هويتها، وبمجرد استرداد هذه البيانات بواسطة وحدة المعالجة، ستتم معالجتها وسيتم عرض النتائج التي تم الحصول عليها على وحدة العرض )شاشة LCD)، ويتم نقلها في وقت واحد إلى تطبيق Android عبر قاعدة بيانات Firebase. جميع االختبارات التي تم إجراؤها على الدائرة تكشف عن نتائج فعالة ومرضية تضمن األداء السليم للنظام.

RFID – الفوترة نظام – WiFi – Node MCU– Firebase – الذكية البطاقة –MIT App Inventor **مفتاحية كلمات**

# Table des matières

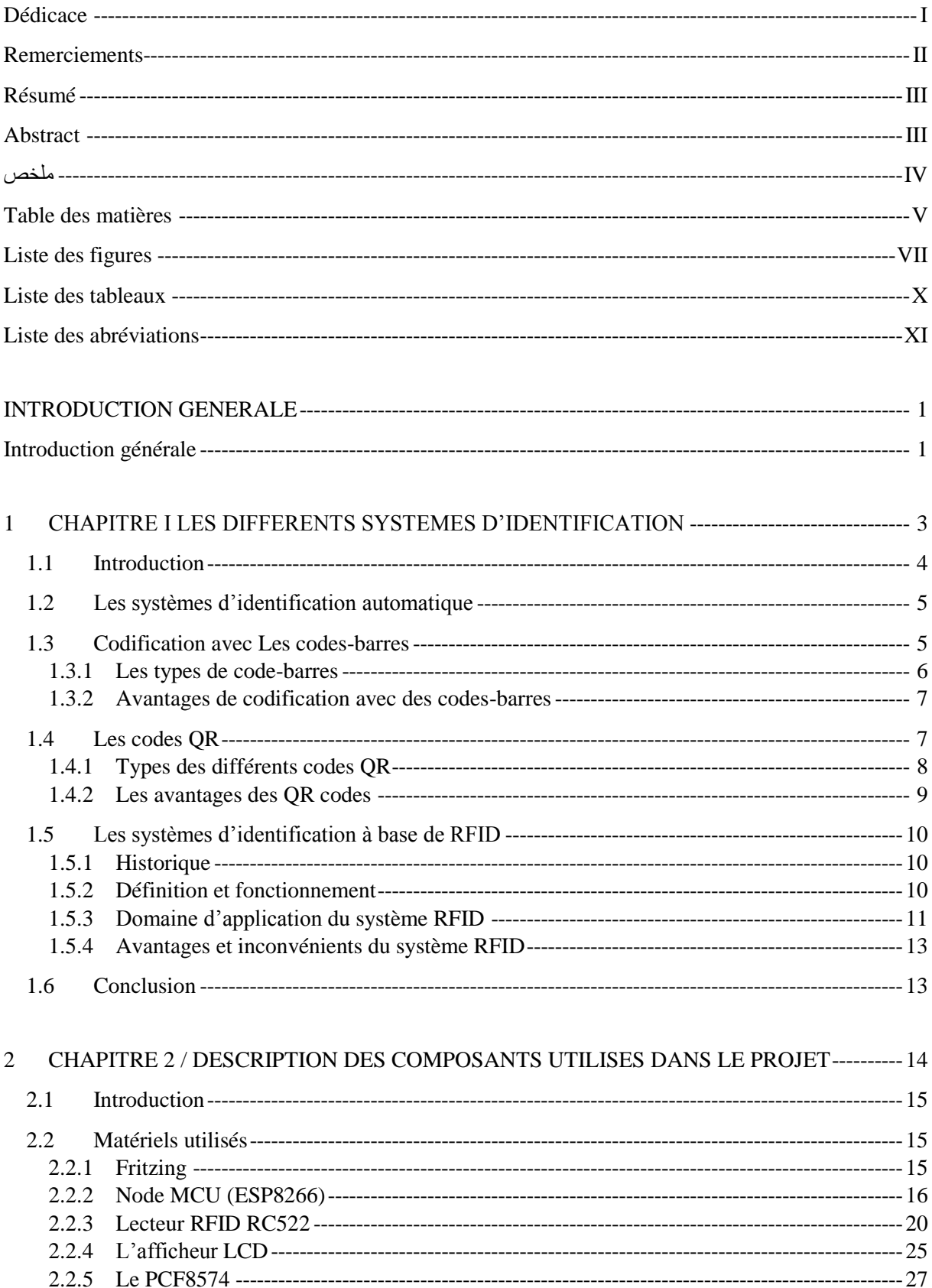

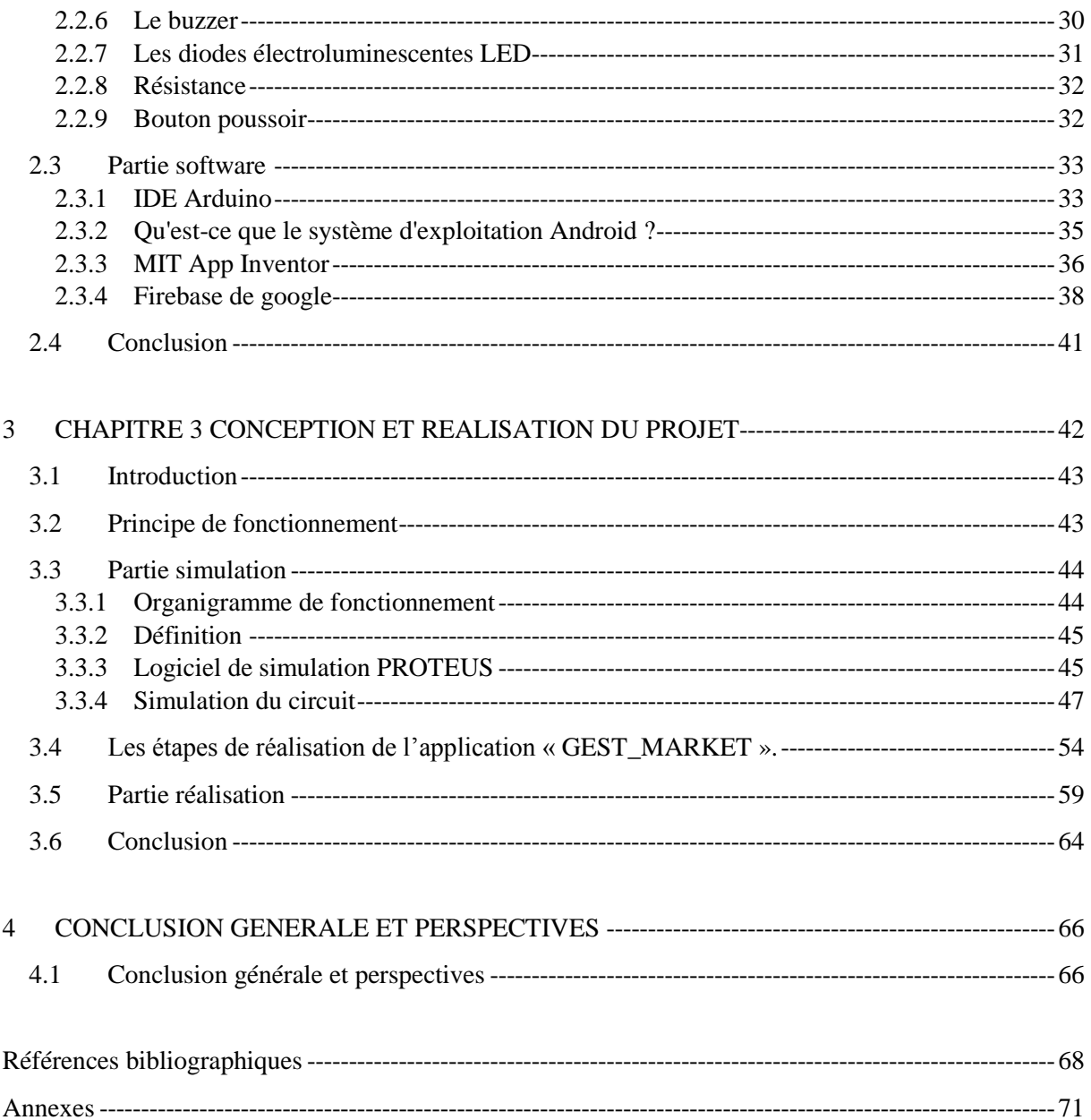

# Liste des figures

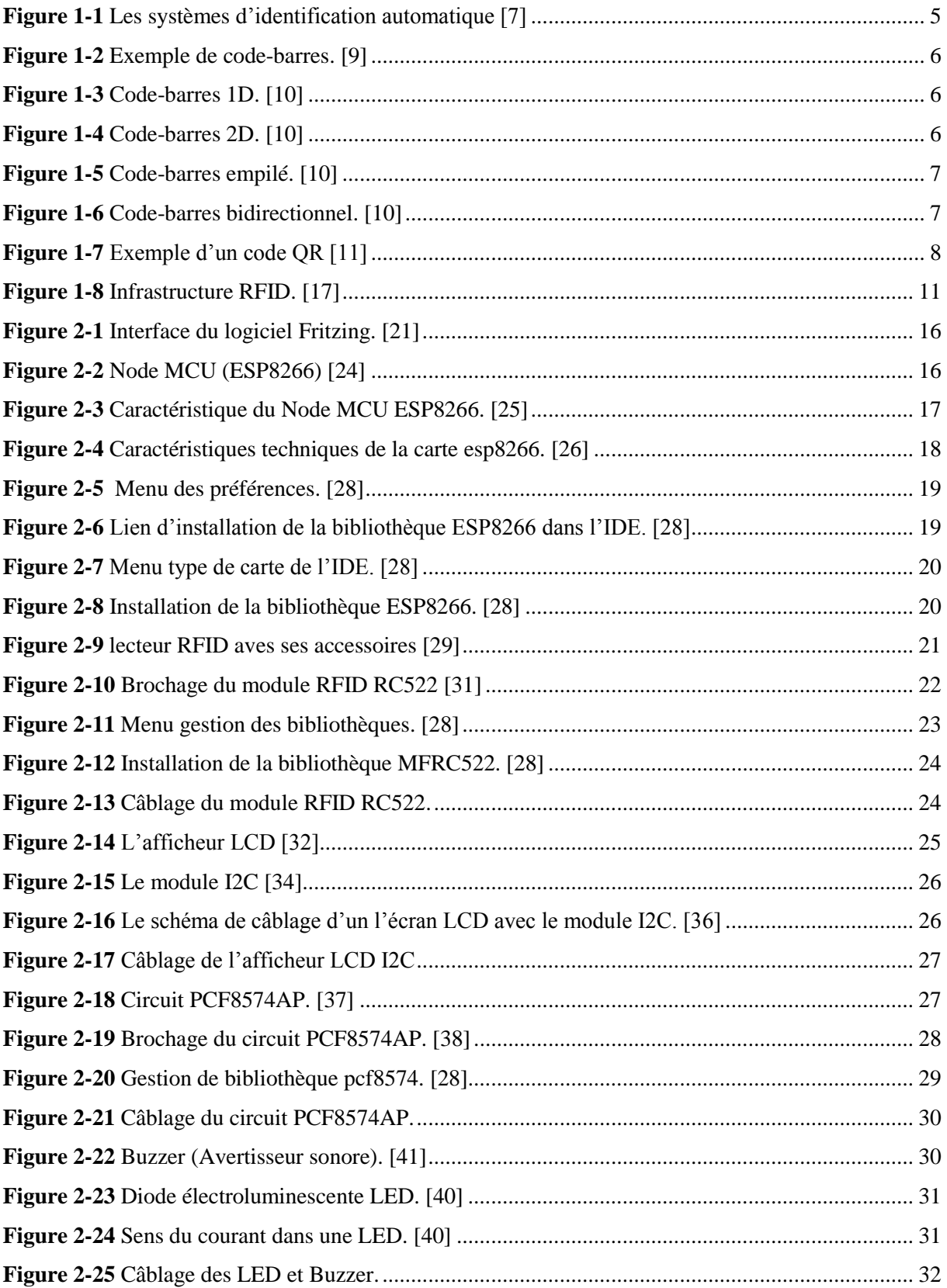

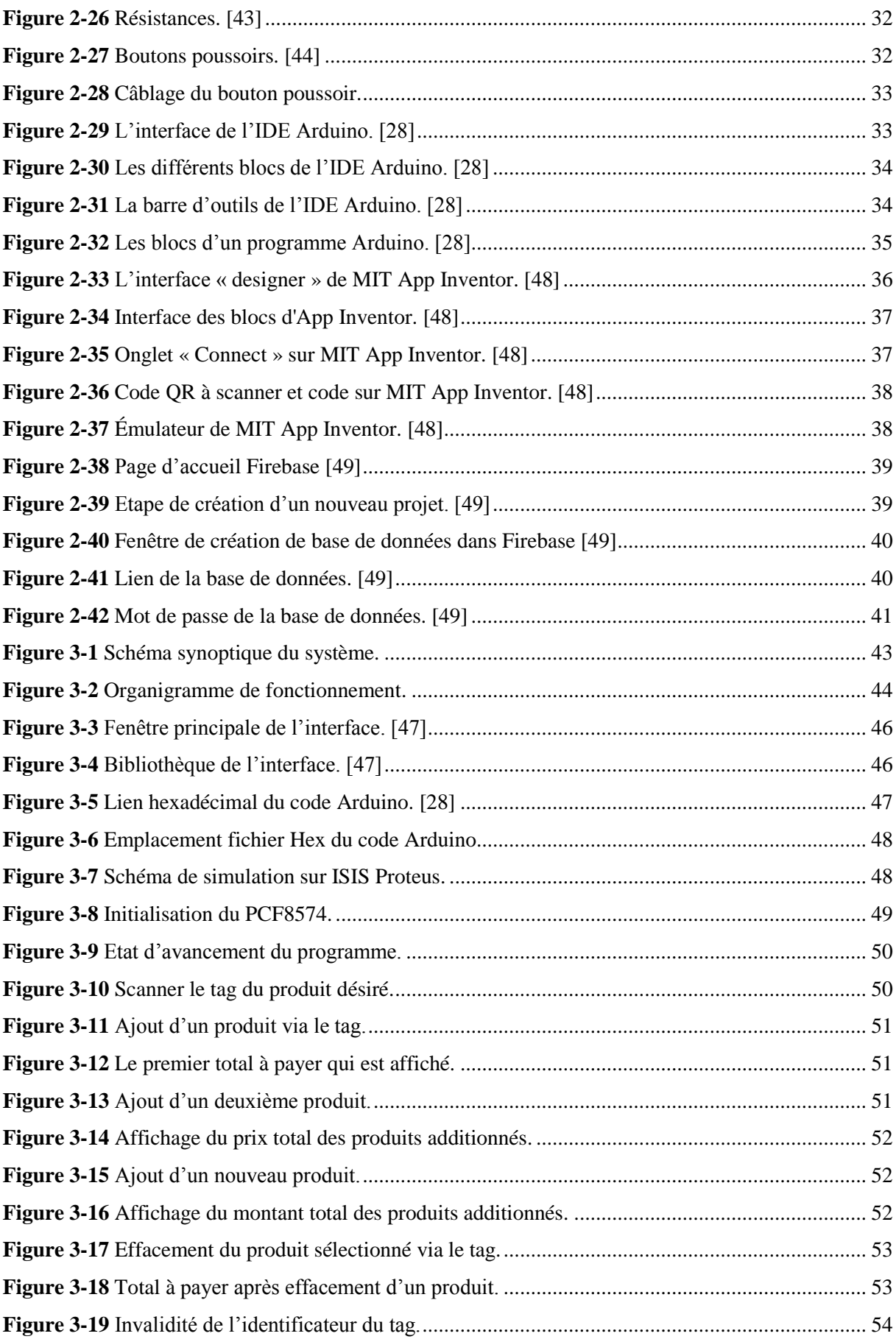

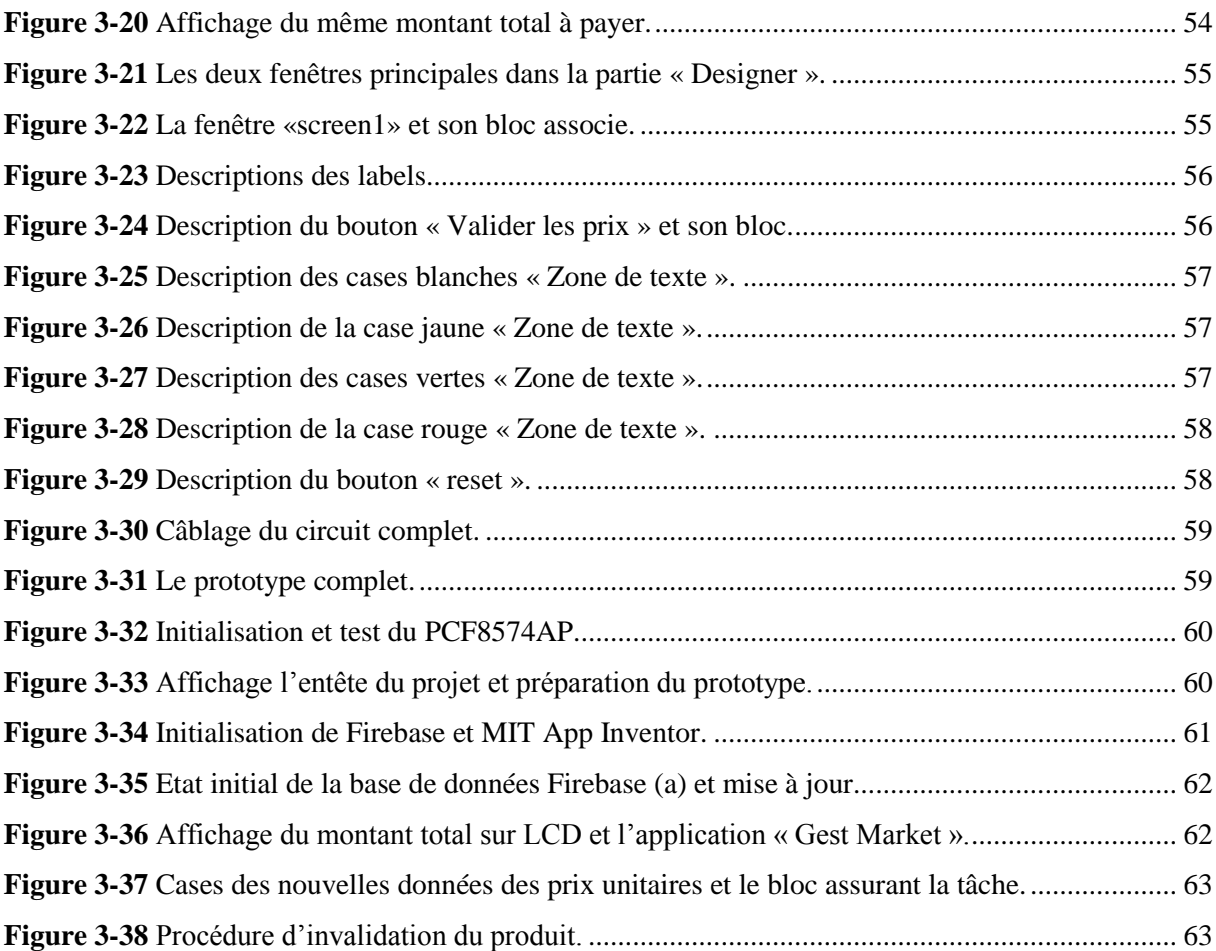

# *Liste des tableaux*

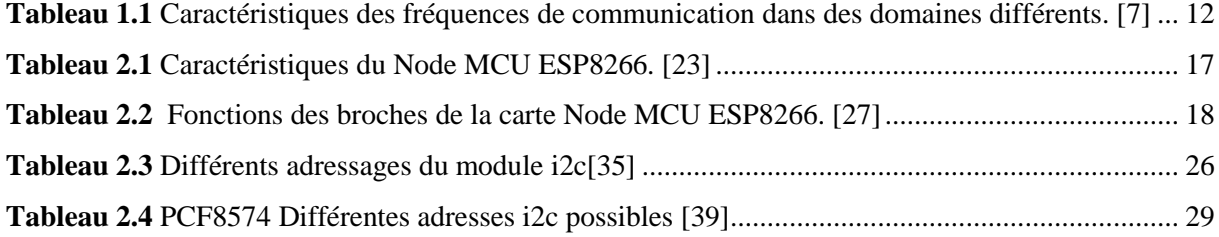

# *Liste des abréviations*

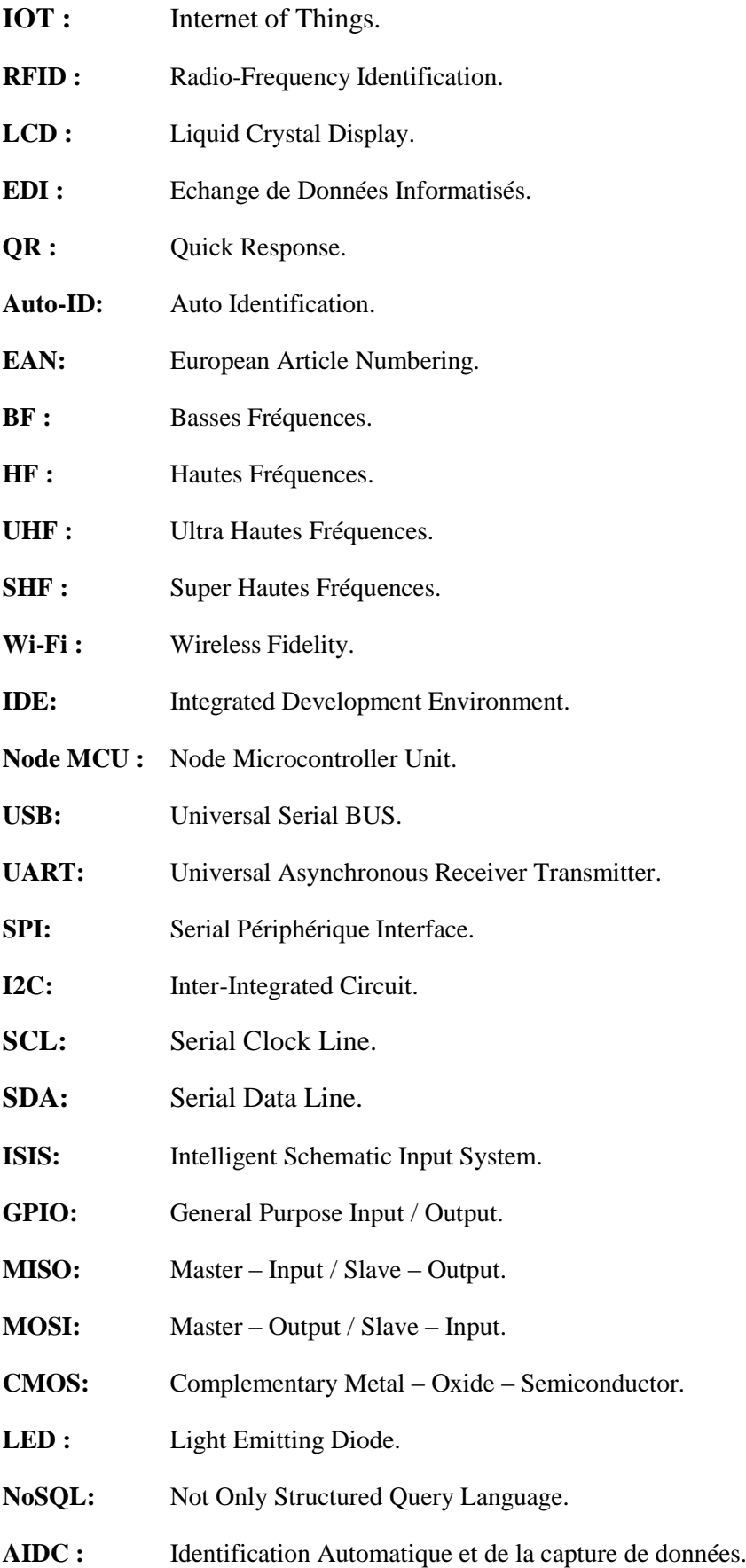

# INTRODUCTION GéNéRALE

### **Introduction générale**

En raison de plusieurs évolutions économiques et technologiques, les marchés aujourd'hui se transforment, graduellement, en des marchés ouverts, complexes et exigeants. La mondialisation joue un rôle essentiel dans ce changement. L'entreprise se trouve face à plusieurs enjeux, tels que la qualité meilleure des prestations, sans parler des exigences diversifiés et évolutifs des clients qui doivent être prise en compte. Par conséquent, les entreprises doivent améliorer, sans cesse, leurs processus et leurs stratégies. Les améliorations doivent prendre en compte la chaine logistique dans sa globalité, en se basant sur le développement informatique et l'intégration d'outils qui s'appuient sur les technologies de l'information et de la communication qui favorise l'obtention des performances recherchées.  $[1]$ 

L'informatisation des industries commerciales touche les secteurs de gestion beaucoup plus afin de rendre ces derniers plus au moins autonome. Elles développent leurs équipements, améliorent leurs logiciels. Elles visent en priorité à améliorer la rapidité et à sécuriser les échanges commerciaux ou de gestion entre les fournisseurs et les clients, à répondre aux exigences de qualité, de traçabilité qui leurs sont demandées. [2]

Pour répondre à ces exigences, les entreprises ont profité des progrès liés à l'informatique et à sa capacité grandissante de stockage et de traitement des données, ainsi que du développement de certaines technologies d'identification automatique. En effet, ces technologies permettent d'identifier des objets et de collecter des informations les concernant souvent sans intervention humaine, chose qui rend, en général, la tâche plus rapide et plus fiable à la fois. Parmi ces technologies, on trouvera certains systèmes de codes-barres, l'identification par la biométrie, les cartes magnétiques, les cartes à puce, et notamment, l'Identification par Radio Fréquences (RFID). [1]

L'objectif de notre projet est d'étudier d'un système d'achat et de facturation automatique en utilisant le module RFID. Il est présenté en deux parties

La partie hardware qui s'occupe de la réalisation pratique du prototype.

 La partie software qui assure la communication entre la maquette et le fournisseur ou le client par le biais d'une application Android et un afficheur LCD.

La suite de ce manuscrit est organisée en trois chapitres.

Le premier chapitre présente un état de l'art diversifié qui aborde les problématiques liées à notre étude. Puis l'orientation vers l'intérêt du projet qui est la gestion du temps et des stocks des produits dans une infrastructure commerciale. Ensuite, on s'oriente vers les différents systèmes d'identification utilisables dans l'industrie et le commerce. Enfin, on termine le chapitre par une section dédiée à l'une des technologies d'identifications occupant le marché de nos jour est l'Identification par radiofréquences RFID dont l'utilisation au niveau des systèmes de gestion permettrait de grandes améliorations.

Le second chapitre présente d'abord les différents composants électroniques et leurs caractéristiques techniques. Ensuite, la partie logicielle qui assure la communication entre le prototype et la base de données et la gestion des données via une application Android.

Le troisième chapitre est consacré à la conception et la réalisation du système de notre projet, ainsi que l'interprétation des résultats obtenus en temps réel.

Les conclusions de ce travail ainsi que les perspectives de recherche sont présentées à la fin ce manuscrit.

# CHAPITRE 1/ LES DIFFERENTS SYSTEMES D'IDENTIFICATION

# **1.1 Introduction**

Le système d'information constitue le pivot de communication dans les infrastructures occupant le marché actuel, tel que les entreprises, les centres commerciaux, les bibliothèques, le transport avec toutes ces catégories, le domaine de la santé et les centres de loisirs et de sports …etc.

Avec l'arrivée de l'informatique, les moyens d'échange entre partenaires sont devenus informatisés connu sous l'appellation Echange de Données Informatisées (EDI). Ce moyen stipule que les informations issues du système d'information de l'émetteur transitent par l'intermédiaire de réseaux informatiques vers le système d'information du partenaire pour y être intégrées automatiquement. Il en découle une élimination de la paperasse et de l'intervention humaine dans le but d'atteindre les objectifs de gain en temps, de qualité et de réactivité escompté et garantir la fiabilité des données échangées et la performance des systèmes de gestion [4]. D'où l'apparition de la notion codification.

En effet, il existe plusieurs types de codification : la codification à codes à barres, les QR codes, et le système de codage RFID.

La codification à codes-barres est constituée de quelques lignes verticales plus au moins fines et espacées. Ensuite, ces lignes linéaires sont apparues sous forme d'un carré dénommées codes-barres bidimensionnels (les QR codes). Ce système de codage, s'est ensuite développé pour être succédé par une nouvelle technologie en forte expansion lancée sous le nom RFID pour radio frequency identification ou radio-identification. [4]

Dans ce chapitre, nous allons présenter l'état de l'art d'une manière concise sur les différentes méthodes qui existent dans la littérature scientifique qui permet de répondre aux trois questions posées dans cette partie justifiant le contexte et la problématique de notre projet.

- $\triangleright$  Dans quel contexte intervient notre projet ?
- C'est quoi l'intérêt du projet ?
- $\triangleright$  Ouels sont les différents systèmes d'identification automatique ?

Notre travail, porte sur l'étude des impacts de la technologie RFID sur la gestion de la chaîne d'approvisionnement dans l'industrie du commerce de détail. Il est donc important de présenter ce secteur afin de faire ressortir les enjeux auxquels cette industrie fait face. En effet, cette technologie RFID, représente une option efficace qui facilite l'optimisation des activités de la chaîne d'approvisionnement. Il semble donc intéressant d'examiner les concepts théoriques liés à la gestion de l'innovation et de tenter de caractériser la technologie RFID par rapport à ces concepts. [5]

#### **1.2 Les systèmes d'identification automatique**

Depuis quelques années, les nouvelles technologies d'identification automatique des produits assurent une meilleure visibilité du flux physique avec des informations précises et fiables disponibles en temps réel. Ces technologies permettent en particulier d'améliorer la traçabilité de tout type de produits, cela permet de connaître en permanence et instantanément l'état des stocks, de suivre à la trace un produit égaré ou volé, et d'anticiper la détérioration éventuelle de la marchandise. [6]

L'identification automatique (Auto-ID) des objets est un ensemble de procédures permettant de fournir des informations sur des biens et des produits en transit.

Un système d'identification automatique peut être établit avec ou sans contact direct entre l'identifiant et l'identifié. La technologie de base s'appuie sur les propriétés soit optique, électromagnétique ou piézoélectrique des matériaux … etc. [7]

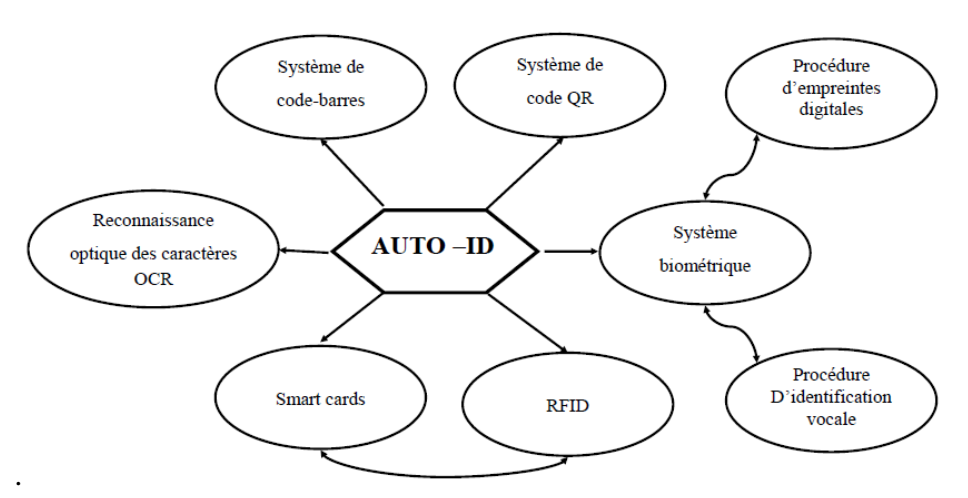

**Figure 1-1** Les systèmes d'identification automatique [7]

<span id="page-17-0"></span>La figure ci-dessus présente quelques systèmes d'identification automatique, dans notre cas, nous allons donner un aperçu général sur les codes-barres ainsi que les codes QR en se basant un peu plus sur la technologie d'identification par radiofréquence (RFID). Cette dernière étant l'objet de notre recherche.

## **1.3 Codification avec Les codes-barres**

Le code à barres est aujourd'hui la solution technique la plus utilisée pour saisir automatiquement une information. Cette technique est la traduction graphique et symbolique d'une donnée numérique ou alphanumérique sous forme de barres et d'espaces intermédiaires dont l'épaisseur varie en fonction des caractéristiques de la donnée, mais aussi en fonction du type de code-barres employé, par exemple le code EAN 8, EAN 13, le code 128 ou le code 39.

Le code-barres représente la codification d'une information relative à un produit, cette représentation est optimisée afin de faciliter la lecture par un appareil de lecture. [8]

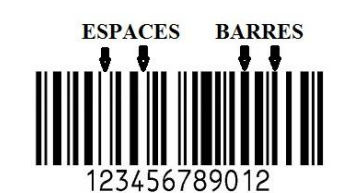

**Figure 1-2** Exemple de code-barres. [9]

# <span id="page-18-0"></span>**1.3.1 Les types de code-barres**

On distingue deux types de code-barres utilisables selon le codage, soit unidirectionnel ou bidirectionnel.

# **1.3.1.1 Unidirectionnel (1D)**

Ces sont représentés par une série de lignes parallèles d'épaisseur variable. La lecture s'effectue dans un seul sens. [8]

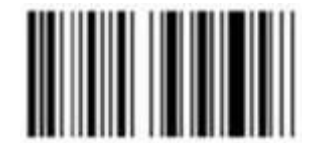

**Figure 1-3** Code-barres 1D. [10]

# **1.3.1.2 Bidirectionnel (2D)**

<span id="page-18-2"></span><span id="page-18-1"></span>Ces codes utilisent une variété de symboles (points, rectangle et autres formes géométriques). Cette forme permet d'enregistrer davantage d'information. [8]

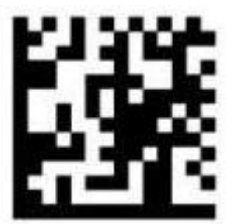

**Figure 1-4** Code-barres 2D. [10]

Le code bidirectionnel est composé en lui-même en deux familles

 **Les codes empilés :** Ils se composent d'une multitude de code-barres linéaires superposés les uns sur les autres afin d'obtenir une grande quantité d'informations codées. [8]

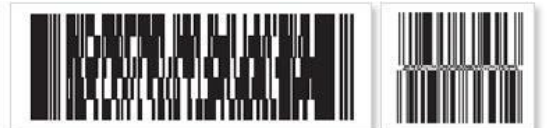

**Figure 1-5** Code-barres empilé. [10]

<span id="page-19-0"></span> **Les codes bidirectionnels :** Il s'agit de codes dont les motifs constituent une forme rectangulaire ou carrée qui ne peuvent être lus que par des technologies de prise de photos. Ils permettent de représenter un grand nombre de données sur une même surface. [8]

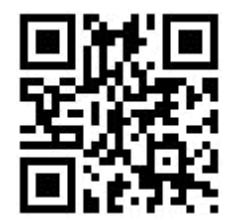

**Figure 1-6** Code-barres bidirectionnel. [10]

## <span id="page-19-1"></span>**1.3.2 Avantages de codification avec des codes-barres**

Le code-barres présente plusieurs avantages qui justifient son utilisation courante.

 **Rapidité et fiabilité :** la lecture de l'information reste toujours très rapide avec une probabilité d'erreur de lecture négligeable même avec les lecteurs les plus simples sur le marché.

 **Grande résistance aux conditions d'utilisation** : La destruction partielle du code conserve intégralité de celui-ci visible et donc lisible due à la longueur des barres.

 **Facilité d'utilisation et de réalisation :** Les codes-barres sont accessibles à n'importe quel moment puisqu'ils sont imprimables sur le lieu d'utilisation.

 **Faible prix de revient :** Le coût de revient est négligeable puisque le code-barres est incorporé dans la plus part du temps à l'étiquette existante du produit.

# **1.4 Les codes QR**

Le QR code, créé par l'entreprise japonaise Denso-Wave en 1994, est un type de code-barres en deux dimensions (2D). Le QR signifie Quick Response car le contenu du code peut être décodé rapidement.

La capacité de stockage du code QR est bien plus importante que celle d'un code-barres classique, elle peut aller jusqu'à 7089 caractères numériques, 4296 caractères alphanumériques, bien au-delà de la capacité du code-barres qui peut contenir de 10 à 13 caractères ou 2953 octets. Il est destiné à être lu par un lecteur de code-barres, un smartphone ou encore une webcam. [11]

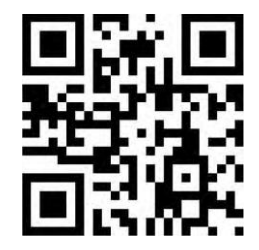

**Figure 1-7** Exemple d'un code QR [11]

#### <span id="page-20-0"></span>**1.4.1 Les différents types des codes QR**

Les codes QR sont classés en cinq catégories. Chaque type diffère par sa capacité de stockage, sa taille et son niveau de correction d'erreur, ce qui affecte la manière dont chaque type de code QR est utilisé.

#### **1.4.1.1 Code QR Modèle 1 et Modèle 2**

Le code QR Modèle 1 est la conception originale de ces types de codes, il est la base du développement de ces derniers. C'est un code capable de coder 1167 caractères numériques et 707 caractères alphanumériques. D'autre part, le code QR Modèle 2 a été créé pour améliorer le modèle 1 afin que ce dernier puisse être lu sans problème même s'il est déformé d'une manière ou d'une autre. Ce code peut coder jusqu'à 7089 caractères numériques et 4296 caractères alphanumériques. [12]

#### **1.4.1.2 Micro-code QR**

La caractéristique importante du Micro QR Code est qu'il n'a qu'une seule détection de position du modèle, par rapport à un code QR classique qui nécessite une certaine quantité de zone car les modèles de détection de position sont situés aux trois coins d'un symbole. Cette configuration de Micro QR Code permet d'imprimer dans des zones encore plus petites que le QR Code classique. [12]

#### **1.4.1.3 Logo QR Code (LogoQ)**

Le Logo QR Code est un nouveau type de QR Code créé pour améliorer la capacité de reconnaissance visuelle en la mélangeant avec des lettres et des images en couleur, il devient possible de différencier LogoQ du QR Code ordinaire. [12]

#### **1.4.1.4 Code iQR**

L'iQR Code est un code 2D de type matriciel, permettant une lecture aisée de sa position et de sa taille. Ce code permet une large gamme de tailles et de codes, allant du plus petits code que le QR Code traditionnel et le Micro QR Code aux plus grands, ce qui permet de stocker plus de données que les autres codes. Il peut être imprimé sous forme de code rectangulaire en noir et blanc ou de motif représenté par des points (marquage direct des pièces), laissant ainsi une large gamme d'applications dans divers domaines. [12]

#### **1.4.1.5 Code QR crypté :**

Le QR Code crypté est un type de QR Code équipé de la fonction de restriction de lecture. Cela peut être utilisé pour stocker des informations privées qui seront gérées par un groupe capable d'accéder à ces informations. Dans ce système de code, les informations sur les données sont cryptées à l'aide de techniques de cryptage, puis les données cryptées sont appliquées à l'encodeur QR Code (générateur) qui génère le QR Code. [12]

#### **1.4.2 Les avantages des QR codes**

Les codes bidimensionnels ont l'avantage de pouvoir stocker plus d'informations qu'un code-barres, ils permettent aussi d'effectuer plusieurs actions telles-que : [11]

- Naviguer vers un site internet, ou mettre l'adresse d'un site en marque-page.
- $\triangleright$  Faire un paiement direct via son cellulaire.
- $\triangleright$  Accéder ou installer des applications Android.
- Accéder aux fiches clients ou du personnels au niveau d'une entreprise.
- Déclencher un appel téléphonique ou envoyer un SMS via son smartphone.
- $\triangleright$  Coder un texte libre.

#### **1.5 Les systèmes d'identification à base de RFID**

#### **1.5.1 Historique**

La technologie RFID a été créée en 1948, au cours de la deuxième guerre mondiale à usage militaire, pour différencier les avions ennemis et identifier leur distance. En 1970, les systèmes RFID ont commencé à protéger des secteurs sensibles. A la fin des années 70, la technologie fut transférée à l'usage privé. Avec l'invention de micro-systèmes en 1980, les puces rétrécissent. C'est là qu'on démarre la fabrication et commercialisation pour de nombreuses entreprises européennes et américaines, les développements se font sur les bandes BF (autour de 100 à 150 kHz) et HF (autour de 13.56 MHz).

Arrivé en 1990, démarre réellement la conception de systèmes à 125 kHz prévus pour être produits en masse. Développement d'applications industrielles en 125 kHz (contrôles d'accès de bâtiments et des secteurs sanitaires, etc.). Cette période marque le début de la standardisation des équipements RFID à commencer par les tags puis les lecteurs. Vers 1995, une seconde percée de la RFID due au démarrage des applications destinées aux transports en commun (bus, métro, bateaux, etc.). Entre 1998 et 1999, devant la probabilité d'une forte expansion des marchés RFID du « *Supply Chain Management* (gestion logistique) » d'une part et du « *Item Management (*gestion d'articles*)* » d'autre part, les industriels d'Amérique du Nord investissent dans le marché RFID, grâce notamment à des réglementations FCC6 favorables et une très bonne connaissance des technologies UHF et SHF, avec l'avènement du « MIT - Auto ID (*Automatic Identification*) Center ».

En 2004, le leader mondial des codes-barres « GS1 – EPCglobal » exprime sa volonté d'utiliser les UHF pour la gestion de chaînes logistiques. C'est l'avènement du « marché de masse » des étiquettes électroniques. En janvier 2005, le géant Walmart imposera à ses plus gros fournisseurs la technologie RFID, pour sa gestion des stocks (Carrefour, Metro, Tesco) et Intel s'associent pour le développement de la nouvelle technologie d'étiquettes radiofréquences, qui devrait succéder aux codes-barres. [13], [14], [15]

#### **1.5.2 Définition et fonctionnement**

La technologie d'identification par radiofréquence FRID « Radio Frequency Identification » permettre l'échange des données entre des objets mobiles et des lecteurs via l'émission d'onde électromagnétique sur des fréquences radio. Elle est composée de trois éléments, l'étiquette ou tag RFID qui utilise une puce informatique associé à une antenne miniature encapsulée dans un support. Cette puce enregistre et stocke dans sa mémoire des données telles que une référence, un prix qui seront exploitables pour identifier toutes sortes d'objets, et de suivre leur cheminement. [16] La deuxième composante essentielle pour

exploiter les informations contenues dans ces étiquettes est le lecteur électronique qui transmet un signal selon une fréquence déterminée en utilisant des ondes électromagnétiques qui permettent de communiquer directement selon un protocole de communication prédéfinie avec l'étiquette via l'antenne et convertir les ondes-radios en données pourront être lues par un logiciel. Le troisième élément du système est généralement d'un ordinateur qui récupère l'information pour le logiciel d'application.

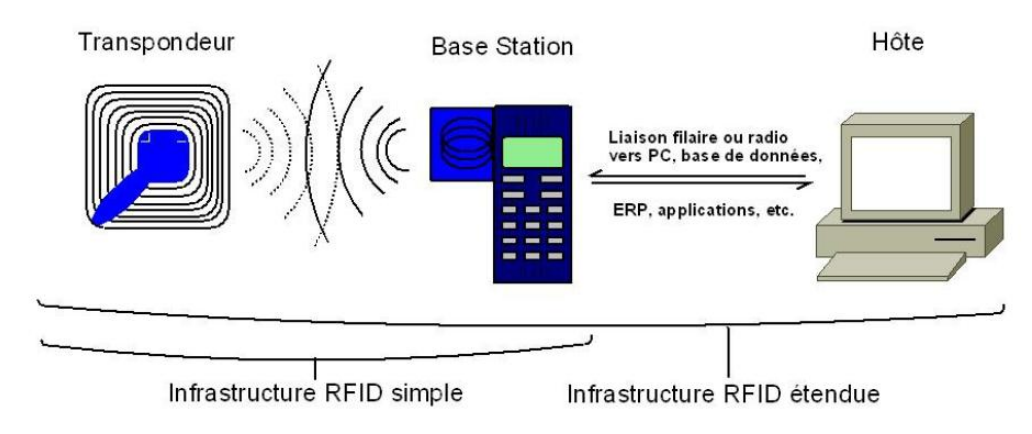

**Figure 1-8** Infrastructure RFID. [17]

## <span id="page-23-0"></span>**1.5.3 Domaine d'application du système RFID**

Le système RFID est actuellement une technologie qui se développe dans des domaines variés telle que le domaine commercial, la sécurité, la santé, le transport, les suivis des chaines de production, le sport, loisirs et biens domestiques etc.

L'utilisation d'un tel système varie selon la fréquence dont chaque plage de fréquence décrit une série de technologies RFID dans un domaine précis comme nous pouvons le voir dans le tableau suivant : [7]

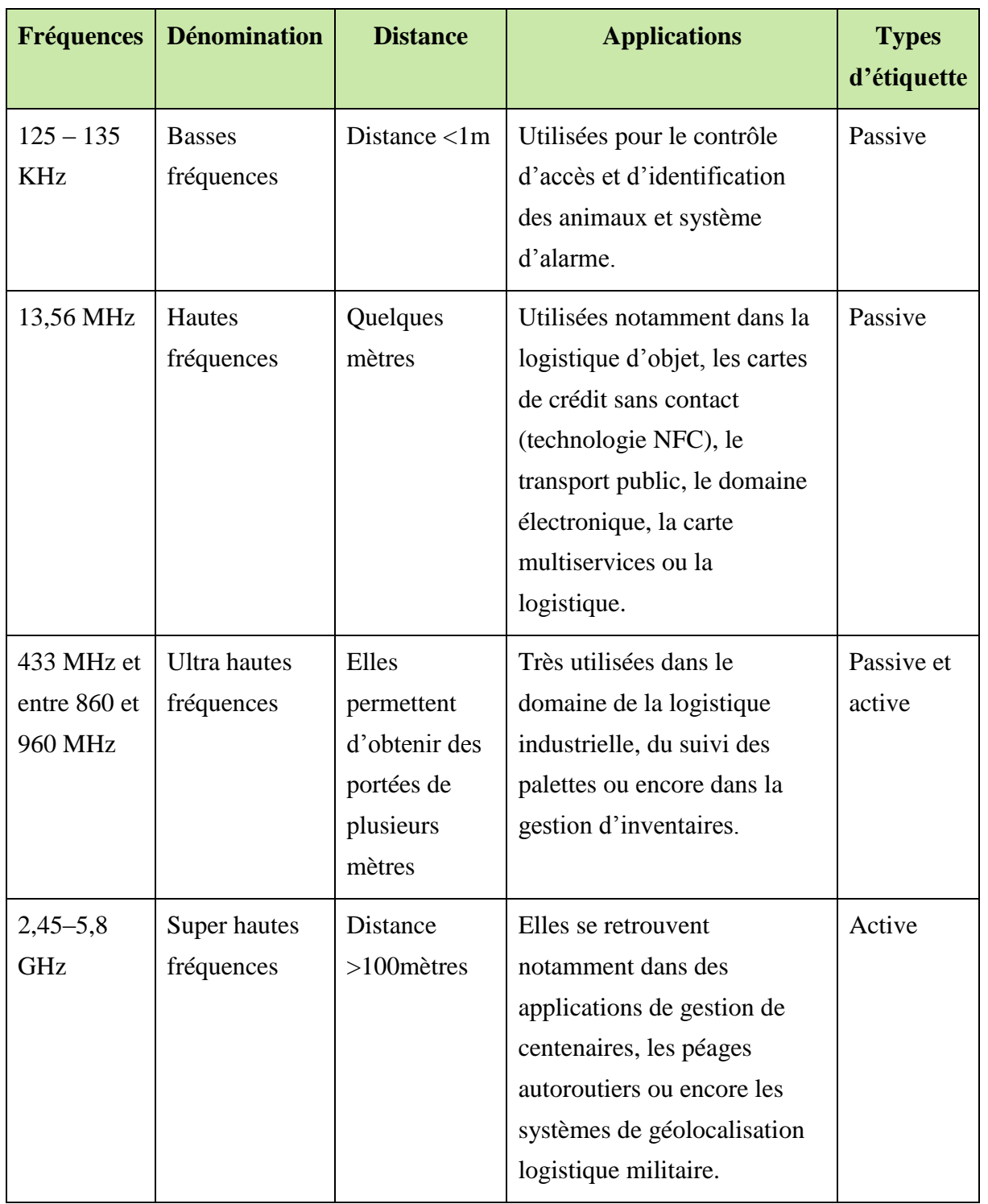

<span id="page-24-0"></span>**Tableau 1.1** Caractéristiques des fréquences de communication dans des domaines différents. [7]

# **1.5.4 Avantages et inconvénients du système RFID**

La technologie RFID présente des avantages et des inconvénients. Parmi ces avantages nous citons : [4], [17], [18], [19], [20]

- La possibilité de modifier les données.
- Le grand volume de données, possibilité de stocker plus d'informations.
- La vitesse de marquage satisfaisante (lecture très rapide).
- La protection des contenus des puces intégrées dans les TAG.
- Une plus grande durée de vie.
- Meilleure accessibilité et résistante aux effets extérieurs (givre, saleté).
- La lecture dans ligne de visée (la puce peut être à l'intérieur du produit).
- La lecture à distance et sans contact.
- L'identification individuelle des produits.
- La diminution du taux d'erreurs de saisie ou de transmission.
- La possibilité de lire plusieurs étiquettes simultanément.

L'utilisation de cette technologie présente aussi des inconvénients tels que : [4], [17], [18], [20]

 Le prix de revient des étiquettes par rapport à celle du code-barres, ainsi que le coût de la mise en œuvre du système sont couteux.

- Le RFID est une technologie complexe à mettre en place.
- La sensibilité aux ondes électromagnétiques parasites.
- La perturbation par l'environnement physique.
- L'impact de la radiofréquence sur la santé.
- La formation du personnel à cette technologie.

# **1.6 Conclusion**

Nous avons proposé, dans ce chapitre, un état d'art sur l'impact de la technologie de l'information sur la gestion de la chaîne d'approvisionnement dans l'industrie du commerce, ainsi que l'optimisation et l'évolution permanente des systèmes d'automatisation avec l'arrivée de l'informatique.

Ensuite, ce premier chapitre bibliographique se termine par un aperçu général des technologies des systèmes d'identification automatique et plus précisément les deux systèmes code-barres et le QR code, puis on a finalisé par une étude détaillée sur le système d'identification par radiofréquence RFID qui fait l'objet de notre étude dans ce projet.

# CHAPITRE 2 / DESCRIPTION DES COMPOSANTS UTILISES DANS LE PROJET

# **2.1 Introduction**

Afin d'atteindre l'objectif de notre travail exposé dans le chapitre précèdent nous avons besoin d'un certain nombre de composants et modules électroniques ainsi qu'une partie logicielle nécessaire pour aboutir à notre but.

Dans ce chapitre nous commençons par présenter les différents composants électroniques et leurs caractéristiques techniques. La deuxième partie consiste à présenter la partie logicielle dont la programmation de l'unité de traitement (ESP8266) via Arduino IDE puis l'outil MIT App Inventor pour créer notre application androïde. La gestion et la transmission des données du node MCU vers le MIT App Inventor est assurée par une base de données en temps réel en utilisant l'interface Firebase.

# **2.2 Matériels utilisés**

Dans cette partie, nous décrirons les composants et modules électroniques qui ont permis la mise en œuvre de notre prototype, ainsi que leurs câblages avec l'ESP8266.

Pour réaliser les schémas électroniques on va se basé sur le logiciel fritzing.

#### **2.2.1 Fritzing**

Fritzing est un projet de logiciel libre, destiné aux non-professionnels de [l'électronique.](https://fr.wikipedia.org/wiki/%C3%89lectronique_(technique)) Il a notamment pour vocation de favoriser l'échange de circuits électroniques libres et d'accompagner l'apprentissage de la conception de circuits.

Le logiciel est conçu par la faculté de sciences appliquée de [l'Université de Potsdam](https://fr.wikipedia.org/wiki/Universit%C3%A9_de_Potsdam) et dont le développement est assuré par la fondation, également nommée Fritzing, est un [logiciel](https://fr.wikipedia.org/wiki/Logiciel) d'édition de circuit imprimé. Il est disponible dans seize langues dont le français. Il est adapté aux débutants ou confirmés en électronique pour faire rapidement des circuits simples, est également un bon outil didactique pour apprendre à bidouiller en électronique par la pratique. [21]

Le logiciel comporte trois vues principales :

 $\checkmark$  La « Platine d'essai », où l'on voit les composants tels qu'ils sont dans la réalité et où l'on construit le montage.

 $\checkmark$  La « Vue schématique », représentant le schéma fonctionnel du circuit.

 $\checkmark$  Le « Circuit imprimé », représentant la vue du circuit imprimé tel qu'il sera sorti en PDF pour être imprimé.

Ce logiciel, tout en étant simple d'usage, très visuel et accompagné de didacticiels guidant pas à pas l'utilisateur, s'avère également être un logiciel complet. [21]

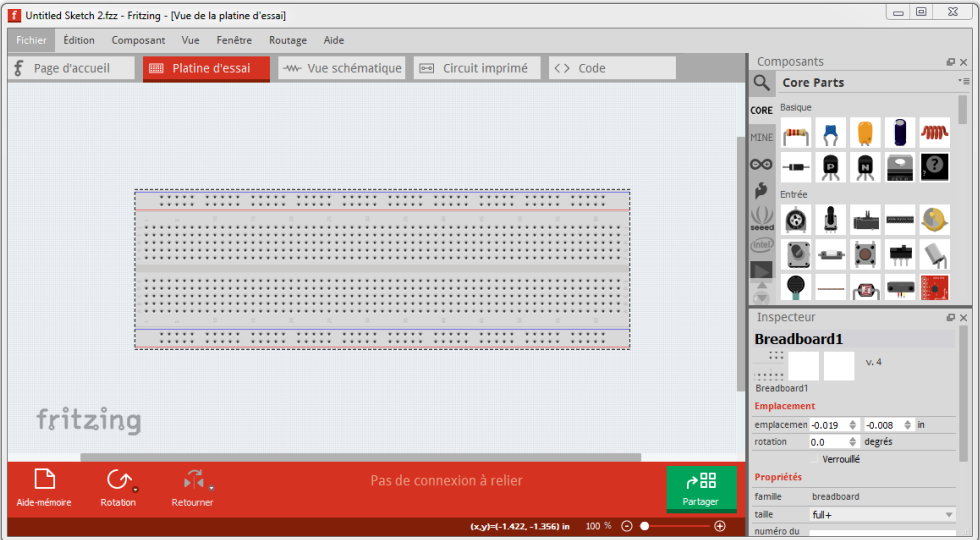

**Figure 2-1** Interface du logiciel Fritzing. [21]

# <span id="page-28-0"></span>**2.2.2 Node MCU (ESP8266)**

Le node MCU est une plateforme de développement matériel et logiciel open-source construit autour d'un système sur puce SoC (ESP8266 12-E), c'est un circuit à microcontrôleur (32 Bits RISC CPU Tensilica Xtensa LX 106 à 80MHZ) avec un module wifi intégré qui permet une connexion internet et le partage des données. Cela en fait un excellent choix pour les projets utilisant la technologie IOT dans les différents domaines tels que l'automatique, la robotique et la télécommunication. [22]

<span id="page-28-1"></span>Il est possible de programmer l'ESP8266 en utilisant l'Arduino IDE.

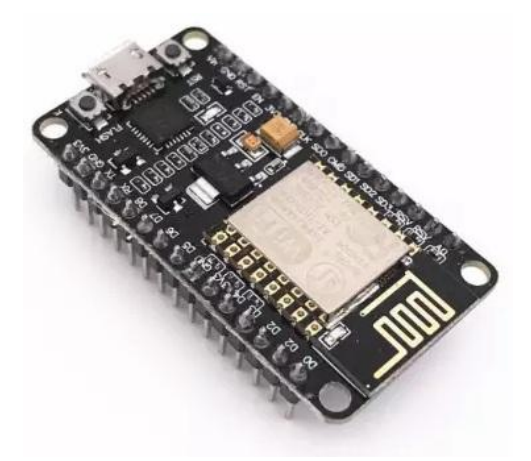

**Figure 2-2** Node MCU (ESP8266) [24]

# **2.2.2.1 Caractéristiques du Node MCU (ESP8266)**

<span id="page-29-1"></span>Les caractéristiques du Node MCU (ESP8266) sont classées dans le tableau ci-dessous. **Tableau 2.1** Caractéristiques du Node MCU ESP8266. [23]

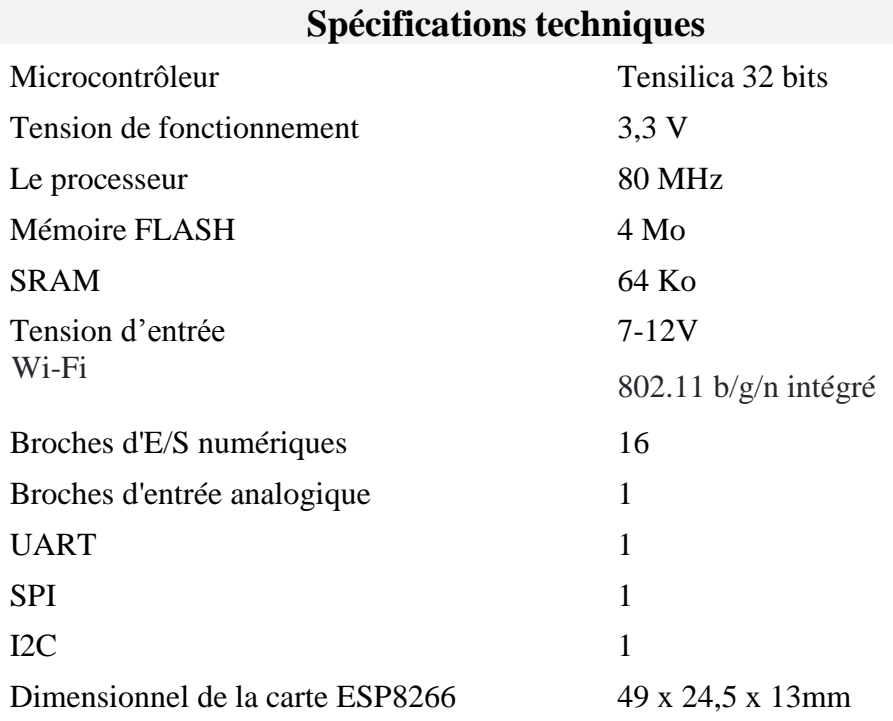

La figure 2-3 représente les détails de chaque composant formant le module ESP8266.

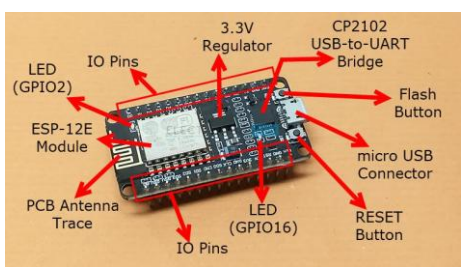

<span id="page-29-0"></span>**Figure 2-3** Caractéristique du Node MCU ESP8266. [25]

Le Node MCU se compose de 30 broches repartie en bloc de fonctionnement particulier. Ces broches sont détaillées dans la figure représentée ci-dessous

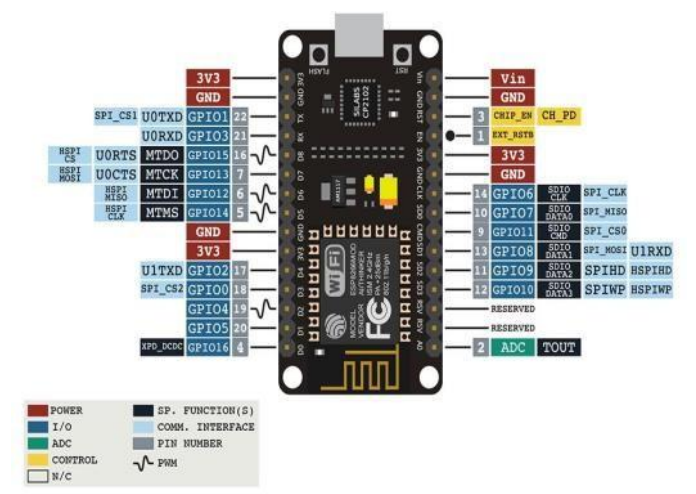

**Figure 2-4** Caractéristiques techniques de la carte esp8266. [26]

<span id="page-30-0"></span>Le tableau qui suit montre en détail les fonctions de chaque broche du Node MCU.

<span id="page-30-1"></span>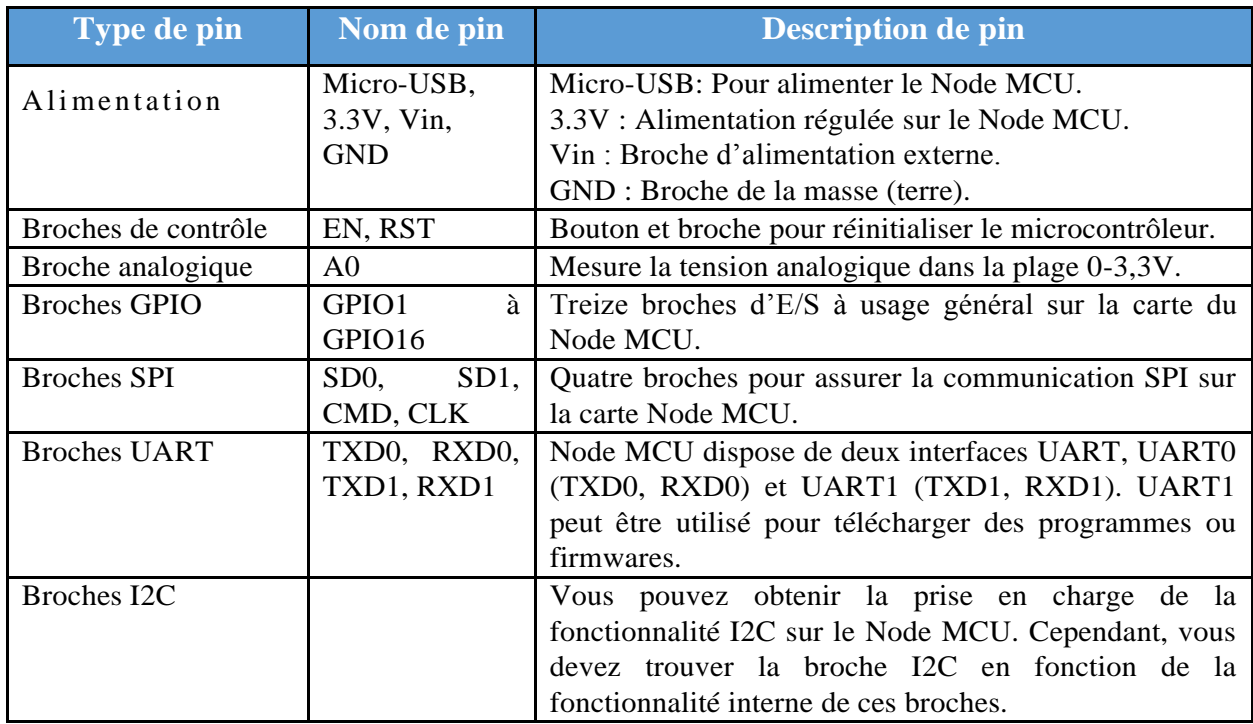

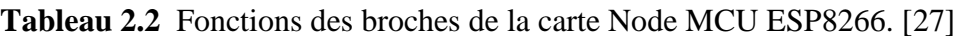

## **2.2.2.2 Installation du module complémentaire ESP8266 dans l'IDE Arduino**

Pour installer la carte ESP8266 dans l'IDE Arduino on doit suivre les instructions suivantes :

1. Dans l'IDE Arduino, nous avons accédé au **Fichier> Préférences**

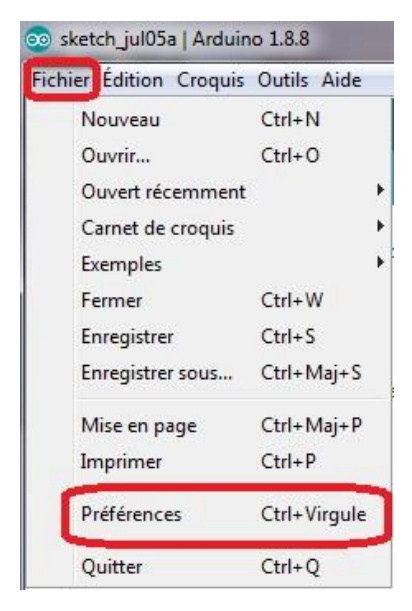

**Figure 2-5** Menu des préférences. [28]

<span id="page-31-0"></span>2. Dans le champ «URL de gestionnaire de cartes supplémentaires», nous avons introduit l'URL **[http://arduino.esp8266.com/stable/package\\_esp8266com\\_index.json](http://arduino.esp8266.com/stable/package_esp8266com_index.json)** comme indiqué dans la figure ci-dessous.

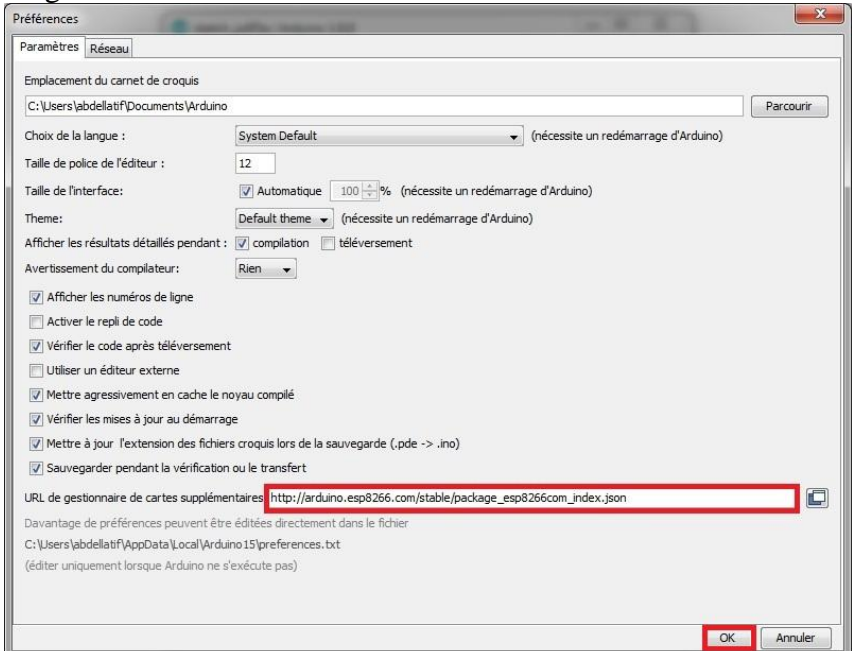

<span id="page-31-1"></span>**Figure 2-6** Lien d'installation de la bibliothèque ESP8266 dans l'IDE. [28]

3. L'étape suivante consiste installer le module ESP8266, pour cela il faut aller à **Outils>Type de carte>Gestionnaire de carte.**

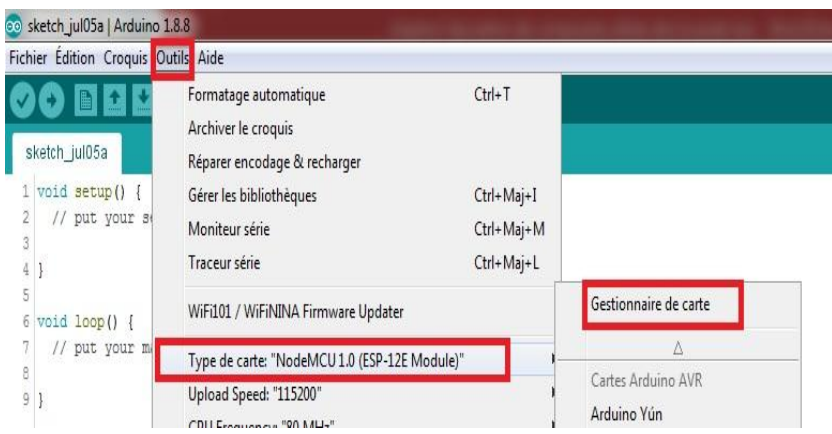

**Figure 2-7** Menu type de carte de l'IDE. [28]

<span id="page-32-0"></span>4. Dans le menu « **Boards Manager** », nous avons sélectionné la bibliothèque « **ESP8266 par la communauté ESP8266** ».

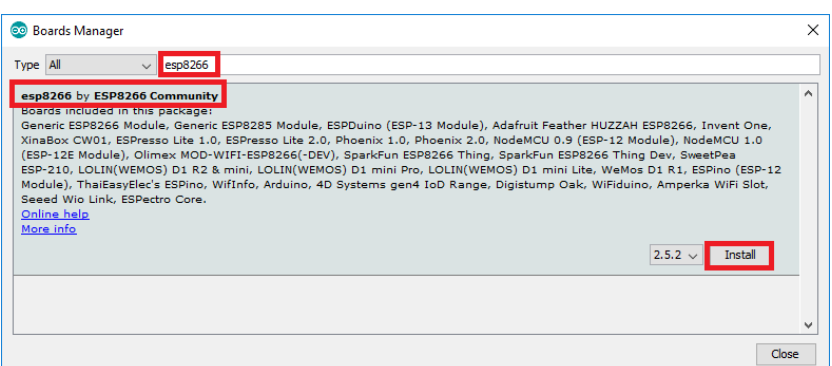

**Figure 2-8** Installation de la bibliothèque ESP8266. [28]

## <span id="page-32-1"></span>**2.2.3 Lecteur RFID RC522**

Le RFID ou bien Radio Frequency Identification est un procédé qui utilise les ondes radiofréquences pour identifier les objets. Il se compose de deux principaux blocs : le lecteur RFID RC522 et l'étiquette.

 Le lecteur RFID RC522 est équipé d'une antenne intégrée qui génère un champ magnétique à haute fréquence et d'un module radiofréquence qui assure le décodage de l'information récupérée de l'étiquette. [17]

 L'étiquette se compose d'une micro puce qui stocke et traite les informations, elle intègre un code d'identification et un programme propre pour chaque étiquette, et d'une antenne pour transmettre et recevoir un signal. [17]

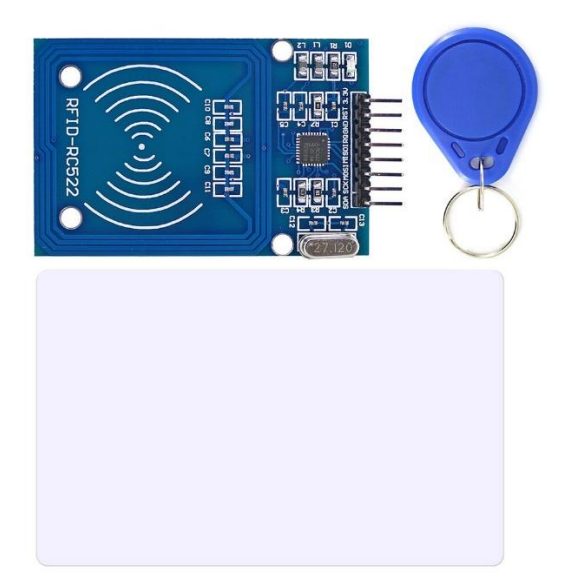

**Figure 2-9** lecteur RFID aves ses accessoires [29]

## **2.2.3.1 Le porte clé RFID**

<span id="page-33-0"></span>Le porte-clés RFID est un produit simple et pratique qui s'adapte à toutes les situations. Cette clé RFID permet un contrôle d'accès fiable et sécuritaire à l'entrée des immeubles, des parkings ou de portes sécurisées grâce au tag RFID [30]

#### **2.2.3.2 Le badge RFID**

Le badge RFID devient incontournable pour faciliter et sécuriser l'accès aux bâtiments des entreprises. Ces badges RFID sont munis d'une antenne et d'une puce aussi, pour permettre la transmission de données via un lecteur. Il est réalisé à partir d'un PVC ultra blanc offrant une résistance parfaite lors de manipulations répétées. [30]

#### **2.2.3.3 Le module RC522**

Le module RFID RC522, basé sur le [circuit intégré MFRC522 de NXP,](https://www.nxp.com/products/identification-and-security/nfc/nfc-reader-ics/standard-performance-mifare-and-ntag-frontend:MFRC52202HN1) est l'une des options RFID les moins chères qui existe sur le marché. C'est une interface qui permet l'identification sans contact à partir d'un badge ou une clé RFID.

Le module lecteur RFID RC522 est conçu pour créer un champ électromagnétique de 13,56 MHz et communiquer avec des étiquettes RFID (étiquettes standard ISO 14443A). [30]

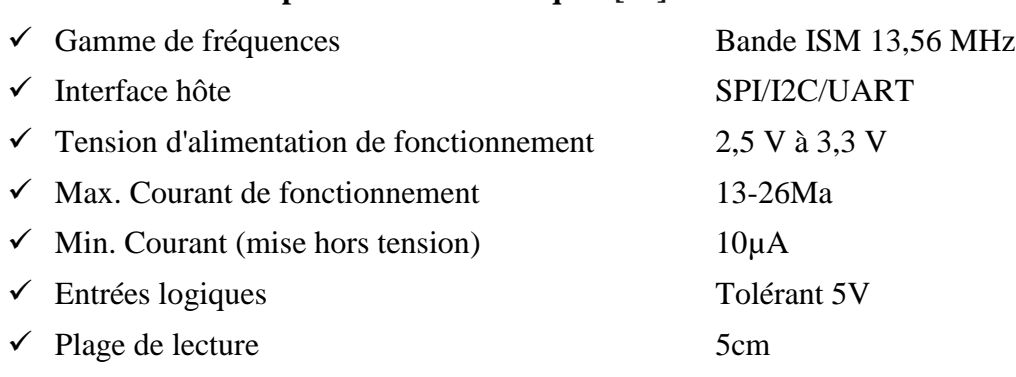

# **2.2.3.4 Spécifications techniques [31]**

## **2.2.3.5 Brochage du module RFID RC522**

Le module RFID-RC522 possède un total de 8 broches (voir figure 2-10). Ces dernières assurent la connexion entre le module et le monde extérieur.

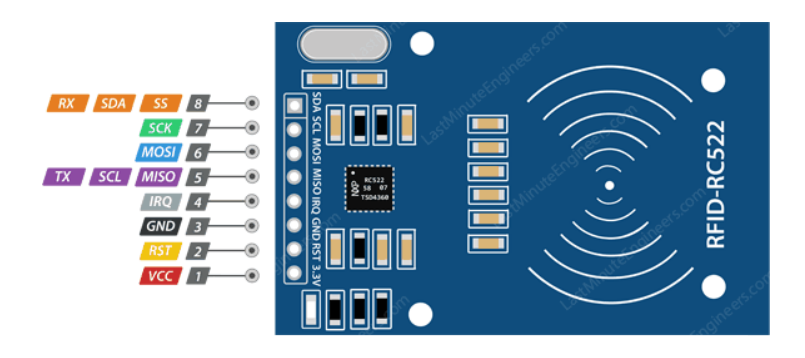

**Figure 2-10** Brochage du module RFID RC522 [31]

<span id="page-34-0"></span>Le Pin VCC assure l'alimentation du module. La plage de fonctionnement est de 2,5 à 3,3 volts. Il sera connecté à la sortie 3.3V du Node MCU.

Le pin RST est une entrée pour la réinitialisation et la mise hors tension. Lorsque cette broche passe au niveau bas, le module passe en mode hors tension. Le module est réinitialisé sur le front montant du signal.

Le pin Terre cette broche doit être connectée au GND du Node MCU.

Le pin IRQ est une broche d'interruption qui alerte le microcontrôleur lors de la détection d'une étiquette RFID.

Le pin MISO / SCL / Tx est une broche qui agit comme maître-entrée-esclave-sortie lorsque l'interface SPI est activée.

Le pin MOSI est une broche qui agit comme sortie-maître-entrée-esclave à l'entrée du SPI.

Le pin SCK (horloge série) accepte les impulsions d'horloge fournies par le Node MCU via le bus SPI.

Le pin SS / SDA / Rx est une broche qui agit comme une entrée de signal lorsque l'interface SPI est activée.

Le lecteur peut communiquer avec les différents périphériques via une interface série (SPI) à 4 broches avec un débit maximal de 10 Mbps. [31]

#### **2.2.3.6 Installation de la bibliothèque**

Pour assurer le bon fonctionnement du module RFID RC522 sous IDE Arduino on a besoin de la librairie **[SPI.h](https://www.arduino.cc/en/reference/SPI)** qui assure la communication entre la carte ESP8266 et le module, et la librairie **[MFRC522.h](https://github.com/miguelbalboa/rfid)** qui permet de dialoguer avec le module.

Pour installer la bibliothèque, il suffit d'accéder à l'onglet **<Croquis> <Inclure les bibliothèques> Gérer les bibliothèques.** Attendez que Library Manager télécharge l'index de la bibliothèque et mette à jour la liste des bibliothèques installées.

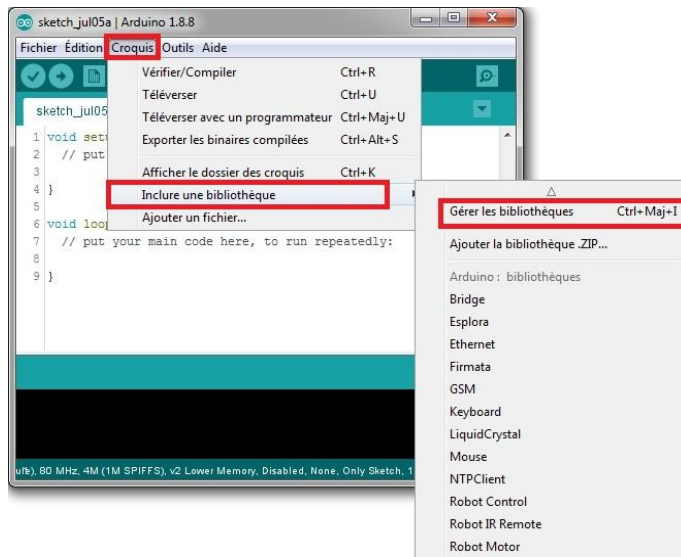

**Figure 2-11** Menu gestion des bibliothèques. [28]

<span id="page-35-0"></span>Une fois la liste des bibliothèques affichée, nous avons choisi « **MFRC522 GithubCommunity** » qui sert pour la communication entre le RFID et le Node MCU.
|           | Topic All<br>mfc522                                                                                                    |
|-----------|----------------------------------------------------------------------------------------------------|
| More info | Easy MFRC522 by Pablo Sampaio<br>Simplified reading/writing data chunks from/to RFID tags with MFRC522 module. This library allows you to rea<br>RFID tags easily. Three ways of reading/writing are available: (1) as binary data chunks of any fixed/known siz<br>data chunks identified by labels, with lengths possibly unknown at read-time, or (3) as a dictionary with key/val<br>a higher-level wrapper to the great library miguelbalboa/MFRC522. |
| More info | Last Minute<br><b>ENGINEERS.com</b><br><b>MFRC522 by GithubCommunity</b><br>Arduino RFID Library for MFRC522 (SPI) Read/Write a RFID Card or Tag using the ISO/IEC 14443A/MIFARE in<br>Version $1.4.10 -$<br><b>Install</b>                                                                                                    |
|           | MFRC522-spi-i2c-uart-async by GithubCommunity, miquelbalboa, dirkx@webweaving.org                                                                                                    |

**Figure 2-12** Installation de la bibliothèque MFRC522. [28]

## **2.2.3.7 Câblage du module RFID RC522**

Le module RFID RC522 est un lecteur de carte à puce, qui détecte la présence de la carte et permet de lire son contenu via un mécanisme spécifique.

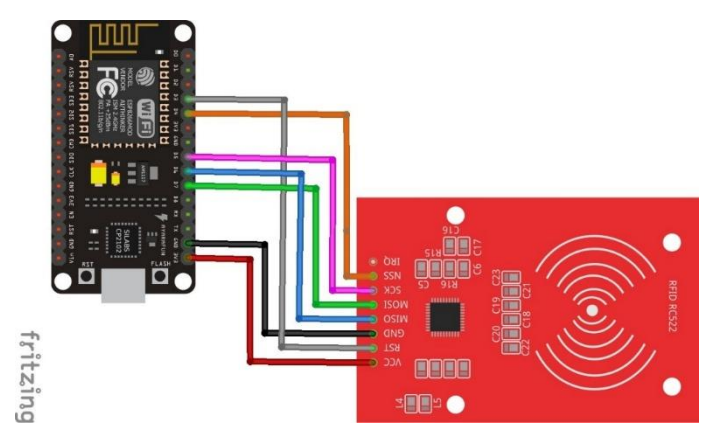

**Figure 2-13** Câblage du module RFID RC522.

Le brochage du module RFID RC522 avec l'ESP8266 se fait de la façon suivante :

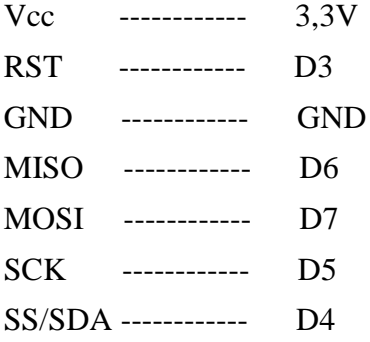

Pour récupérer l'id du tag ou la carte on s'inspire de l'exemple présent sur l'environnement IDE Arduino.

#### **2.2.4 L'afficheur LCD**

L'afficheur LCD "Liquid Crystal Display" permet d'afficher les informations au format texte. C'est une interface visuelle entre un système (projet) et l'homme (utilisateur). Il affichera des données susceptibles d'être exploitées par les utilisateurs.

Les écrans LCD à caractères HD44780 d'Hitachi sont très bon marché et largement disponibles, et constituent un élément essentiel de tout projet affichant des informations.

Pour notre projet on a opté pour un module d'affichage LCD 16x2 avec interface I2C, ce dernier est composé de 2 lignes de 16 caractères de haute qualité avec réglage de contrôle de contraste intégré, rétroéclairage et interface de communication I2C. Les avantages de ce module LCD série I2C simplifieront la connexion du circuit, économiseront certaines broches d'E/S sur la carte ESP8266, simplifieront le développement du micro-logiciel avec la bibliothèque largement disponible. [32]

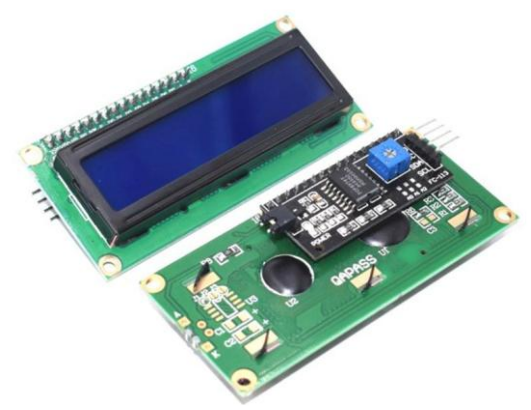

**Figure 2-14** L'afficheur LCD [32]

#### **2.2.4.1 Les caractéristiques de l'afficheur LCD**

Les caractéristiques essentielles de l'afficheur LCD sont [33] :

- $\checkmark$  Mode d'affichage : SIN, BLUB.
- $\checkmark$  Format d'affichage : 16 caractères x 2 lignes.
- $\checkmark$  Direction d'observation : 6 heures.
- $\checkmark$  Données d'entrée : interface 4 bits ou 8 bits disponible.
- $\checkmark$  Police d'affichage : 5 x 8 points.
- $\checkmark$  Alimentation : alimentation simple (5V  $\pm$  10%).
- $\checkmark$  Schéma de conduite : 1/16 Duty, 1/5 Bias.
- $\checkmark$  Rétroéclairage (côté) : LED (blanc).

#### **2.2.4.2 Module I2C**

Le module I2C est construit autour de PCF8574 (de NXP) qui est un extenseur de port d'E/S bidirectionnel 8 bits qui utilise le protocole I2C. Cette puce convertit les données I2C de

l'Arduino ou du Node MCU ESP8266 en données parallèles requises par l'écran LCD. Il est compatible avec les afficheurs 16x2 et 20x4. [34]

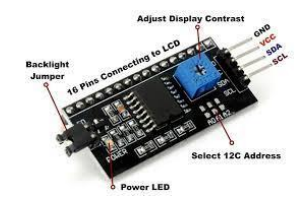

**Figure 2-15** Le module I2C [34]

#### **2.2.4.3 Adressage du module**

L'adressage I2C du module dépend du choix des broches A0, A1, A2, qui donne une combinaison d'adresse variante entre 0x20 et 0x27. L'adresse du module par défaut est 0x27.

| Entrées           |                |                | <b>ADRESSES DU BUS I2C</b>     |  |  |  |
|-------------------|----------------|----------------|--------------------------------|--|--|--|
| A2                | $\mathbf{A}$ 1 | A <sub>0</sub> |                                |  |  |  |
|                   |                |                | 32 (Décimal), 20 (Hexadécimal) |  |  |  |
|                   |                |                | 33 (Décimal), 21 (Hexadécimal) |  |  |  |
|                   |                | 0              | 34 (Décimal), 22 (Hexadécimal) |  |  |  |
| $\mathbf{\Omega}$ |                |                | 35 (Décimal), 23 (Hexadécimal) |  |  |  |
|                   |                | 0              | 36 (Décimal), 24 (Hexadécimal) |  |  |  |
|                   |                |                | 37 (Décimal), 25 (Hexadécimal) |  |  |  |
|                   |                | 0              | 38 (Décimal), 26 (Hexadécimal) |  |  |  |
|                   |                |                | 39 (Décimal), 27 (Hexadécimal) |  |  |  |

**Tableau 2.3** Différents adressages du module i2c[35]

En pratique, le module sera connecté via 4 broches au lieu de 12. A commencer par connecter la broche Vcc à la sortie 5V de l'Arduino ou du Node MCU et connectez GND à la masse. Les deux broches sont utilisées pour la communication I2C, à savoir le SDA (ligne de données) et le SCL (ligne d'horloge) qui seront relié sur les deux broches I2C de l'Arduino ou le Node MCU. Voici le câblage typique du module I2C avec l'écran LCD 16x2 présenté sur la figure ci-dessus.

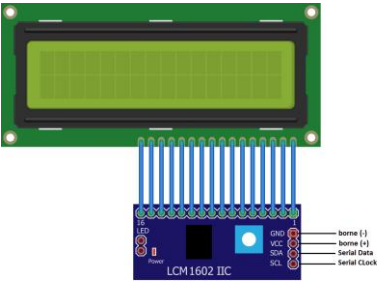

**Figure 2-16** Le schéma de câblage d'un l'écran LCD avec le module I2C. [36]

## **2.2.4.4 Câblage de l'afficheur LCD I2C**

Le câblage de L'écran LCD avec le Node MCU est donné par la figure 2-17.

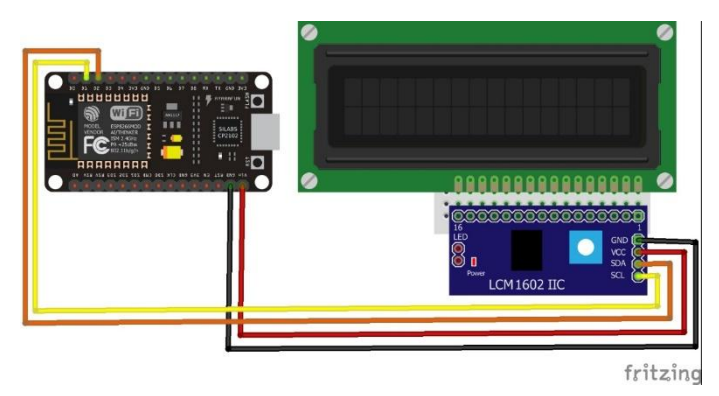

**Figure 2-17** Câblage de l'afficheur LCD I2C

L'étape suivante est d'installer la bibliothèque « **Liquid crystal I2C »** sur IDE Arduino afin de pouvoir communiquer entre l'écran et ESP8266.

## **2.2.5 Le PCF8574**

Le PCF8574 est un circuit CMOS en silicium qui fournit une extension d'E/S à usage général (un quasi-bidirectionnel 8 bits), pour la plupart des familles de microcontrôleurs via le bus bidirectionnel à deux lignes (bus I2C). Il est très pratique de le connecter à une carte Arduino ou une Node MCU afin d'avoir la capacité de contrôler plus d'appareils. [37]

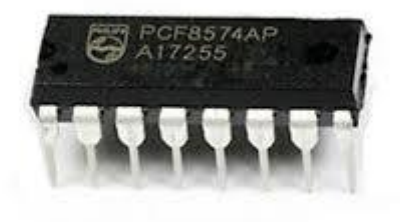

**Figure 2-18** Circuit PCF8574AP. [37]

#### **2.2.5.1 Brochage du circuit**

Le brochage du PCF8574AP est assez simple, car il ne comprend que huit pins quasidirectionnel (P0-P7 où les composants à communiquer sont connectés). Par contre, les SDA et SCL seront connectées à la carte Node MCU, ainsi que VCC et GND qui permet d'alimenter le circuit. Les trois broches A0, A1, A2 sont utilisées pour l'adressage. Ceci nous permet de designer les appareils à contrôler.

![](_page_40_Figure_1.jpeg)

**Figure 2-19** Brochage du circuit PCF8574AP. [38]

On peut citer quelques caractéristiques essentielles de ce circuit :

Les connexions P0 à P7 peuvent être utilisées à la fois comme entrées et sorties.

 Le courant de crête est de 25 mA lorsque les pins d'E/S agissent comme des sorties et de 1mA pour le sens inverse.

 La tension d'alimentation est de 2.5 à 6V. La consommation en veille est très faible, seulement 10 µA.

 On peut obtenir huit directions possibles, c'est-à-dire on peut communiquer avec huit composants à la fois soit en entrée soit en sortie.

 Une ligne d'interruption (broche INT) signalant tout changement d'état des broches configurées en entrée. Ainsi, toute entrée passant de l'état haut à l'état bas, ou de l'état bas à l'état haut, provoquera la génération d'une interruption physique, disponible sur le pin INT du PCF8574. (Voir Annexe)

#### **2.2.5.2 Choix de l'adresse I2C, en fonction des broches A2, A1, et A0**

L'adressage I2C est assez simple, car le PCF8574 possède 3 broches externes, notées A0/A1/A2**.** La mise à 0 (la masse) ou à 1 (+Vcc), permet de sélectionner l'une ou l'autre des adresses possibles.

Le tableau suivant illustre la correspondance des adresses I2C utilisables du PCF8574, en fonction des entrées de sélection d'adresse A0, A1, et A2 :

| A2             | ${\bf A1}$     | ${\bf A0}$ | Adresse i2c 7-bits (en binaire) | Adresse i2c 7-bits (en hexa) |
|----------------|----------------|------------|---------------------------------|------------------------------|
| $\overline{0}$ | $\theta$       | 0          | 0100 000                        | 0x20                         |
| $\theta$       | $\overline{0}$ | 1          | 0100 001                        | 0x21                         |
| $\theta$       | 1              | 0          | 0100 010                        | 0x22                         |
| $\theta$       | 1              | 1          | 0100 011                        | 0x23                         |
|                | $\overline{0}$ | 0          | 0100 100                        | 0x24                         |
|                | $\theta$       | 1          | 0100 101                        | 0x25                         |
|                | 1              | $\Omega$   | 0100 110                        | 0x26                         |
|                | 1              |            | 0100 111                        | 0x27                         |

**Tableau 2.4** PCF8574 Différentes adresses i2c possibles [39]

#### **2.2.5.3 Librairie utiliser pour piloter les circuits PCF8574**

Il existe plusieurs librairies pour piloter un circuit PCF8574. Nous citons ici deux types de librairies qui peuvent interagir avec un PCF857.

 La librairie généraliste « Wire », native dans Arduino, elle sert à commander le PCF8574 manuellement (ce qui donne un contrôle total de la communication ESP8266 / PCF8574), mais rend le codage du programme assez complexe. [39]

 Une librairie spécialisée, telle que la libraire « PCF8574 library», par exemple, qui est disponible dans le gestionnaire de librairies Arduino. Elle est aussi facile à manipuler ce qui permet d'assouplir le codage du programme. [39]

Dans le cas de notre projet, nous avons opté pour la deuxième librairie « PCF8574 library» pour gérer la communication entre les composants électroniques.

![](_page_41_Picture_202.jpeg)

**Figure 2-20** Gestion de bibliothèque pcf8574. [28]

## **2.2.5.4 Câblage du circuit PCF8574AP**

Le PCF8574 est un extendeur de ports GPIO 8 bits, il fournit huit broches supplémentaires (P0 à P7) qui peuvent être utilisées comme entrée ou sortie d'un signal.

![](_page_42_Figure_1.jpeg)

**Figure 2-21** Câblage du circuit PCF8574AP.

Le circuit intégré dont le datasheet a été déposé en annexe communique avec l'ESP8266 via une technologie de bus à deux fils, SDA Serial Data (ligne de données broche 15) et SCL Horloge Serial (ligne d'horloge broche 14). Ces deux lignes sont à drain ouvert, ils sont reliées à l'ESP8266 sur les pins D1 et D2, et sont tirées avec des résistances de pull-up de 1kΩ reliées à VCC.

 La broche 16 de ce circuit est VCC qui peut fonctionner sur une plage de 2,5v à 6v est attaquée par un condensateur de découplage de 100nF relié entre le VCC et le GND du circuit pour réduire le couplage entre le signal et l'alimentation.

La broche 8 est GND.

 Les broches 4 à 7 et 9 à 12 sont des E/S (P0 à P7), chacune de ces broches bidirectionnelles peuvent être utilisées comme entrée ou sortie. A la mise sous tension, toutes ces broches sont à l'état HAUT.

 Les broches 1, 2 et 3 (A0, A1 et A2) nous permettent de spécifier l'adresse attribuée au PCF8574. L'adresse par défaut est 0x20, toutes ces broches sont mises à la terre (BAS).

La broche 13 est pour la sortie d'interruption non utilisée pour notre cas.

#### **2.2.6 Le buzzer**

Un buzzer est un dispositif électronique qui produit un son continu lorsqu'il est alimenté. Il est souvent utilisé dans les systèmes de signalisation pour indiquer un état ou une condition particulière, comme une alarme ou une notification. Les buzzers peuvent être activés de différentes manières, par exemple en utilisant un signal électrique ou en appuyant sur un bouton. Ils peuvent être contrôlés de manière précise en utilisant un microcontrôleur, ce qui permet de les intégrer dans une variété de projets électroniques, tels que les alarmes, les jouets et les appareils de mesure.

![](_page_42_Picture_11.jpeg)

**Figure 2-22** Buzzer (Avertisseur sonore). [41]

La puissance sonore de ce composant est d'environ 85 dB / cm et il nécessite une tension continue pour fonctionner qui doit généralement être comprise entre 4 V et 8 V. [42]

#### **2.2.7 Les diodes électroluminescentes LED**

Une diode électroluminescente, aussi appelée LED pour "Light-Emitting Diode", est un composant électronique qui a la particularité d'émettre une lumière lorsqu'il est parcouru par un courant électrique. La seconde particularité étant que le courant ne traverse ce composant que par un seul sens, elle joue le même rôle qu'une diode simple. [40]

![](_page_43_Picture_4.jpeg)

**Figure 2-23** Diode électroluminescente LED. [40]

#### **2.2.7.1 Schéma et sens du courant**

Ce composant de la famille des semi-conducteurs est dit passif. Son sens est déterminé grâce aux deux parties qui composent ce composant : l'Anode et la Cathode. Le courant parcourir la LED de l'anode vers la cathode pour assurer le bon fonctionnement de celle-ci. [43]

![](_page_43_Picture_8.jpeg)

**Figure 2-24** Sens du courant dans une LED. [40]

#### **2.2.7.2 Utilisation d'une LED**

Pour utiliser une LED dans un montage électrique il convient de la brancher dans le bon sens avec un système qui permet de réguler la tension. Souvent c'est une résistance électrique qui effectue ce rôle. Généralement il convient de lire la documentation de la LED pour connaître le courant nominal pour le bon fonctionnement. [40]

## **2.2.7.3 Câblage des LED et buzzer (ports de sorties)**

Le schéma suivant illustre le câblage des Leds et buzzer avec l'ESP8266.

![](_page_44_Figure_3.jpeg)

**Figure 2-25** Câblage des LED et Buzzer.

#### **2.2.8 Résistance**

La résistance est un composant électronique ou électrique conducteur dont la principale caractéristique dépond de sa capacité à laisser passer le courant électrique, elle est exprimée en ohm (Ω). Elle a donc pour rôle de limiter l'intensité du courant électrique dans un circuit. Une tension (ou différence de potentiel) apparaît entre ses bornes. Cette tension dépend de la valeur de la résistance et du courant qui la traverse.

![](_page_44_Figure_7.jpeg)

**Figure 2-26** Résistances. [43]

## **2.2.9 Bouton poussoir**

Les boutons poussoirs sont des composants mécaniques constitués de lames en métal, Pour pouvoir revenir à sa position initiale après utilisation, celui-ci est doté d'un mécanisme constitué d'un ressort de rappel. Lorsque vous appuyez dessus avec le doigt, le ressort permet au bouton de revenir à sa place initiale, donc soit il passe de l'état ouvert à l'état fermé puis il revient à l'état ouvert, on parle d'un bouton normalement ouvert. Ou les états s'inversent et on parle d'un bouton normalement fermé.

Le type de bouton poussoir que nous allons utiliser dans notre projet, est un bouton qui est ouvert par défaut.

![](_page_44_Picture_12.jpeg)

**Figure 2-27** Boutons poussoirs. [44]

## **2.2.9.1 Câblage du bouton poussoir (port d'entrée)**

La figure ci-dessous présente le câblage du bouton poussoir avec le Node MCU.

![](_page_45_Figure_3.jpeg)

**Figure 2-28** Câblage du bouton poussoir.

## **2.3 Partie software**

Dans cette deuxième partie, nous allons évoquer les principaux logiciels utilisés dans notre projet. Ces environnements sont

IDE Arduino pour le développement du programme qui sera téléversé sur Node MCU.

 $\checkmark$  Une application Android permettant de communiquer et échanger les informations avec un Node MCU ainsi d'afficher les résultats sur un smart phone en se basant sur MIT App Inventor.

 $\checkmark$  Firebase, l'interface qui gère le transfert des données du Node MCU vers l'application Android via une base de données en temps réel.

## **2.3.1 IDE Arduino**

IDE Arduino est une plateforme de développement open source et gratuite téléchargeable directement à partir du site officiel Arduino, son interface riche d'outils de développement et des bibliothèques assez complètes rendent la programmation des cartes Arduino et node MCU facile et rapide.

![](_page_45_Picture_12.jpeg)

**Figure 2-29** L'interface de l'IDE Arduino. [28]

#### **2.3.1.1 Description de l'interface**

Le logiciel Arduino permet d'écrire des programmes basés sur le langage C / C++, appelé "sketches", puis les compiler et les téléverser vers une carte Arduino ou Node MCU via USB.

En outre, de nombreuses bibliothèques gratuites sont disponibles pour la communication avec les périphériques connectés à la carte (écrans LCD, lecteur RFID RC522, etc.). L'IDE Arduino se compose de cinq compartiments représentés sur la figure ci-dessous :

![](_page_46_Picture_4.jpeg)

**Figure 2-30** Les différents blocs de l'IDE Arduino. [28]

**Menu toolbar:** Ce sont les options de configuration du logiciel.

 **Common fonctions toolbar:** Il contient les boutons nécessaires pour la programmation des cartes.

**Text editor:** C'est le bloc qui va contenir le programme crée.

 **Message area:** Il aide à corriger les fautes commises dans le programme, C'est le débogueur.

**Text concole**.

La barre d'outils de l'IDE d'Arduino est composée de six boutons :

| co sketch_may31a   Arduino 1.8.8    | ×<br>▣ |
|-------------------------------------|--------|
| Fichier Édition Croquis Outils Aide |        |
|                                     |        |
| -5<br>sketch may31a                 |        |

**Figure 2-31** La barre d'outils de l'IDE Arduino*.* [28]

 $\checkmark$  Bouton 1 : Pour compiler vérifier le programme, il actionne un module qui cherche les erreurs dans le programme écrit.

 $\checkmark$  Bouton 2 : Pour téléverse le programme dans la carte spécifique sélectionnée

d a n s l e menu outils.

 $\checkmark$  Bouton 3 : Il permet de crée un nouveau fichier.

 $\checkmark$  Bouton 4 : Il permet d'ouvrir un fichier déjà enregistré, ou présent dans la liste des exemples fournie par Arduino.

 Bouton 5 : C'est le bouton de sauvegarde, il permet d'enregistrer le fichier ou d'enregistrer la modification apportée à ce dernier.

 $\checkmark$  Bouton 6 : Ce bouton ouvre le moniteur série, qui permet de communiquer avec la carte Arduino ou Node MCU à travers la liaison série.

#### **2.3.1.2 Présentation des blocs d'un programme**

Un programme Arduino comporte trois blocs :

![](_page_47_Picture_8.jpeg)

**Figure 2-32** Les blocs d'un programme Arduino. [28]

- $\checkmark$  La partie déclaration des variables.
- $\checkmark$  La fonction void setup ( ) : La partie initialisation et configuration des entrées/sorties.
- $\checkmark$  La fonction void Loop () : La partie principale qui s'exécute en boucle.

#### **2.3.2 Qu'est-ce que le système d'exploitation Android ?**

Android est un [système d'exploitation mobile](https://en.wikipedia.org/wiki/Mobile_operating_system) basé sur une version modifiée du [noyau](https://en.wikipedia.org/wiki/Linux_kernel)  [Linux](https://en.wikipedia.org/wiki/Linux_kernel) et d'autres logiciels [open source,](https://en.wikipedia.org/wiki/Open-source_software) conçu principalement pour les appareils mobiles [à écran](https://en.wikipedia.org/wiki/Touchscreen)  [tactile](https://en.wikipedia.org/wiki/Touchscreen) tels que [les smartphones](https://en.wikipedia.org/wiki/Smartphone) et les tablettes. Android est développé par un consortium de développeurs connu sous le nom d['Open Handset Alliance,](https://en.wikipedia.org/wiki/Open_Handset_Alliance) bien que sa version la plus largement utilisée soit principalement développée par [Google.](https://en.wikipedia.org/wiki/Google) Ce système a été dévoilé en novembre 2007, avec le premier appareil Android commercial, le [HTC Dream](https://en.wikipedia.org/wiki/HTC_Dream) lancé en septembre 2008. [45]

#### **2.3.3 MIT App Inventor**

L'environnement en ligne MIT App Inventor permet le développement rapide d'applications Android pour les appareils mobiles, en utilisant la programmation graphique et les événements orientés objet.

Pour pouvoir utiliser MIT App Inventor, il est nécessaire de créer un compte surl'interface, cela permet notamment de sauver tous ses projets et d'y accéder à tout moment.

Le MIT App Inventor est composé de deux interfaces :

- $\checkmark$  Interface « designer ».
- $\checkmark$  Interface « blocs ».

#### **Interface « designer »**

L'interface « designer » se compose de cinq zones, comme la figure 2.33 le montre.

![](_page_48_Figure_9.jpeg)

**Figure 2-33** L'interface « designer » de MIT App Inventor. [48]

 $\checkmark$  Zone « Palette » : C'est la zone où se trouvent tous les éléments qui composent l'application.

 $\checkmark$  La zone « Interface » : C'est la zone où l'écran affiche un aperçu visuel de l'application.

 $\checkmark$  La zone « Composants » : Les éléments ajoutés à l'écran apparaîtront dans cette interface sous forme d'arborescence.

 $\checkmark$  La zone « Media » : Elle sert à stocker des médias (sons, images, etc.) afin de les insérer dans l'application.

 $\checkmark$  La zone « Propriétés » : C'est la zone de réglage des propriétés (alignement, couleur, etc.)de chaque élément.

#### **Interface blocs**

Après avoir terminé la conception, il faut lancer l'éditeur de blocs afin de mettre en œuvre la programmation associée aux différents objets. L'éditeur de blocs illustré dans la figure ci- dessous comporte deux zones :

 $\checkmark$  La zone « Blocs » : Ce bloc contient les éléments nécessaires pour la programmation, ce sont des fonctions prédéfinies (tests, boucles, opérations logiques, etc.).

 $\checkmark$  La zone « Interface » : Il s'agit de l'espace de travail pour organiser les différents blocs du programme.

![](_page_49_Figure_5.jpeg)

**Figure 2-34** Interface des blocs d'App Inventor. [48]

Pour visualiser notre déroulement du travail, MIT App Inventor propose trois modes de connexion :

| <b>APP INVENTOR</b>                                            |                                                                                                    | Projets<br>$\cdot$                             | Connecte                 | Construire<br>$\overline{\phantom{a}}$                                                 | Settings                | Aide<br>$\overline{\phantom{a}}$ | Mes<br>Projets | View<br>Trash | Gu |
|----------------------------------------------------------------|----------------------------------------------------------------------------------------------------|------------------------------------------------|--------------------------|----------------------------------------------------------------------------------------|-------------------------|----------------------------------|----------------|---------------|----|
| exemple<br>the company's successful and the company<br>Palette | $\frac{1}{2} \left( \frac{1}{2} + \frac{1}{2} \right) \left( \frac{1}{2} + \frac{1}{2} \right) \left( \frac{1}{2} + \frac{1}{2} \right) \left( \frac{1}{2} + \frac{1}{2} \right)$<br>Screen1 +<br>Interfac | Compagnon Al<br><b>Émulateur</b><br><b>USB</b> |                          | Publish to Gallery<br><u>THE PERSON IN CHARGE IN THE RESIDENCE OF A REAL PROPERTY.</u> |                         |                                  |                |               |    |
| Search Components                                              |                                                                                                    |                                                | Refresh Companion Screen | $(20)$ $\vee$                                                                          | cachés dans l'interface |                                  |                |               |    |
| Interface utilisateur<br>(2)<br>Bouton                         |                                                                                                    | Réinitialiser Connexion<br>Redémarrage forcé   |                          |                                                                                        |                         |                                  |                |               |    |
| Case à cocher                                                  | (3)                                                                                                    |                                                |                          |                                                                                        |                         |                                  | 948            |               |    |
| Sélectionneur de date<br>251                                   | $\circledR$                                                                                                    |                                                |                          | Screen1                                                                                |                         |                                  |                |               |    |
| Image                                                          | <b>COL</b><br>(2)                                                                                                    |                                                |                          |                                                                                        |                         |                                  |                |               |    |

**Figure 2-35** Onglet « Connect » sur MIT App Inventor. [48]

 $\checkmark$  Connexion d'un smartphone à un ordinateur via USB, le teste de l'application s'effectue à l'aide du logiciel « aiStarter ».

 Connexion Wi-Fi en utilisant l'application AI Companion près installé sur le smartphone. La connexion s'effectue soit par un code QR, ou par un code à introduire manuellement.

![](_page_50_Picture_2.jpeg)

**Figure 2-36** Code QR à scanner et code sur MIT App Inventor. [48]

![](_page_50_Picture_4.jpeg)

Connexion avec l'émulateur Android « aiStarter » installé sur l' ordinateur.

**Figure 2-37** Émulateur de MIT App Inventor. [48]

#### **2.3.4 Firebase de google**

Firebase est une plateforme mobile crée en 2011 par James Tamplin et Andrew Lee 4 sous le nom d'Envolve, puis rachetée par Google en 2014 pour être intégrée à leur offre de services Cloud (Google Cloud Platform). Son objectif premier est de libérer les utilisateurs de la complexité de création et de la maintenance d'une architecture serveur, tout en garantissant une fiabilité à toute épreuve et une simplicité dans l'utilisation. [46]

Firebase est un Backend-as-a-Service (Baas) (1) très utile pour le développement des applications de qualité, il est classé comme un programme de base de données NoSQL, ces base de données sont stockées dans des documents de type JSON.

**(1)Backend-as-a-Service (BaaS)** est un modèle de service cloud dans lequel les développeurs externalisent tous les aspects de l'arrière-plan d'une application web ou mobile afin de n'avoir à écrire et à maintenir que la partie visible du site web, celle avec laquelle les utilisateurs interagissent

#### **2.3.4.1 Création d'une plateforme Firebase**

Travailler avec Firebase nécessite un compte Google et un projet Firebase. La première étape de l'utilisation de Firebase consiste à se connecter à la console Firebase en utilisant un navigateur via le site [https://firebase.google.com.](https://firebase.google.com/) Suite à l'affichage de la page web, on procède à une connexion en introduisant les informations d'identification de notre compte Google. Une fois la session ouverte, l'écran suivant nous permet de soit modifier un projet existant, soit créer un nouveau projet Firebase pour le compte.

![](_page_51_Picture_3.jpeg)

**Figure 2-38** Page d'accueil Firebase [49]

La création d'un nouveau projet consiste à suivre quelques étapes de configuration à savoir l'introduction du nom du projet, le choix du pays, quelques informations supplémentaires jusqu'à aboutir à la fin de la création du projet. Par la suite, l'écran principal de la console Firebase apparaîtra comme illustré dans la figure si dessous.

![](_page_51_Picture_6.jpeg)

**Figure 2-39** Etape de création d'un nouveau projet. [49]

## **2.3.4.2 Base de données en temps réel Firebase (Firebase Realtime Database)**

Il s'agit d'une base de données hébergée dans le « cloud » qui nous permet de stocker et de synchroniser des données entre les utilisateurs en temps réel. Ces données restent disponibles lorsque l'application est hors ligne.

Nous allons maintenant créer notre base de données comme le montre la figure 2.40

![](_page_52_Picture_155.jpeg)

**Figure 2-40** Fenêtre de création de base de données dans Firebase [49]

Une fois la base de données est créée, les liens d'ouverture de session et d'authentification doivent être récupérés et entrés dans MIT App Inventor ainsi que dans le programme du Node MCU. Ces informations sont disponibles sur l'onglet « Realtime Database » comme indiqué dans les figures 2.41 et 2.42.

Le lien de la session notre base de données :

![](_page_52_Picture_156.jpeg)

**Figure 2-41** Lien de la base de données. [49]

![](_page_53_Picture_1.jpeg)

Le lien du mot de passe de notre base de données :

**Figure 2-42** Mot de passe de la base de données. [49]

## **2.4 Conclusion**

Dans ce chapitre, nous avons présenté les différents composants et modules électroniques nécessaires pour la réalisation de notre projet, en se basant sur la partie matérielle comprenant la carte Node MCU ESP 8266, le lecteur RFID RC522, le circuit intégré PCF8574 qui joue le rôle d'extendeur de ports et un afficheur LCD avec module I2C. Ainsi, nous avons donné un aperçu sur d'autres composants de signalisation tels que le buzzer et les LEDS.

Dans la partie logicielle, nous avons présenté l'outil de développement IDE Arduino qui va nous permettre de programmer notre carte Node MCU (ESP8266), puis le deuxième outil de développement MIT App Inventor qui sert à réaliser notre application Androïde, sans oublier l'interface Firebase qui joue le rôle de liaison et de transfert de données entre le Node MCU et l'application mobile.

Dans le prochain chapitre, nous entamons la simulation et réalisation de notre prototype à l'aide des composants et modules présentés dans ce chapitre.

# CHAPITRE 3 CONCEPTION ET REALISATION DU PROJET

## **3.1 Introduction**

L'objectif principal de notre projet est de réaliser un système d'achat et de facturation automatique en utilisant le module RFID.

Dans ce chapitre, nous allons présenter l'architecture de notre système, en passant par la simulation du circuit afin de concrétiser la réalisation, après avoir validé le bon fonctionnement de ce dernier. Par la suite, nous allons expliquer l'algorithme et son principe de fonctionnement sur lequel le système fonctionne. Enfin, nous conclurons notre travail par la présentation et l'interprétation des résultats expérimentaux obtenus.

## **3.2 Principe de fonctionnement**

Le schéma du système de chaine d'identification des produits est illustré dans la figure ci-dessous. Il se compose de trois étages essentielles, l'acquisition des données converties en signaux électriques, l'unité de traitement qui est le cerveau du système et qui contient le programme qui permet d'effectuer les taches afin d'exécuter les opérations demandées. Finalement le système d'affichage qui est composé des leds, le buzzer, un écran LCD 16\*2 et un smart phone pour afficher les résultats obtenus.

![](_page_55_Figure_6.jpeg)

**Figure 3-1** Schéma synoptique du système.

## **3.3 Partie simulation**

## **3.3.1 Organigramme de fonctionnement**

L'organigramme de notre prototype est définit comme suit :

![](_page_56_Figure_4.jpeg)

**Figure 3-2** Organigramme de fonctionnement.

#### **3.3.2 Définition**

La simulation joue un rôle important pour le développement scientifique et technologique. Elle nous offre la possibilité d'étudier et de modélise les différents systèmes avant de passer à la réalisation. Ainsi, elle permet aux fabricants de réduire le coût et les dépenses engendrées par les essais expérimentaux.

Le logiciel de simulation est un logiciel de conception virtuel des schémas électroniques afin de simuler et tester le fonctionnement, ce qui permet de localiser les erreurs au cours de conception. Il se compose d'une interface graphique facilement manipulable et permet de communiquer avec un certain nombre de logiciels, et aussi d'exploiter et interpréter les résultats entre eux. On peut trouver plusieurs logiciels de simulation. Cependant le logiciel le plus utilisé est le logiciel Proteus Professionnel.

#### **3.3.3 Logiciel de simulation PROTEUS**

Proteus est une suite logicielle permettant la CAO (conception assisté par ordinateur) électronique éditée par la société Labcenter Electronics. Proteus est composé de deux logiciels principaux : ISIS, permettant la création de schémas et la simulation électrique, et ARES, dédié à la création de circuits imprimés. Grâce à des modules additionnels, ISIS est également capable de simuler le comportement d'un microcontrôleur (PIC, ARM ...) et son interaction avec les composants qui l'entourent. Cette suite logicielle est très connue dans le domaine de l'électronique. De nombreuses entreprises et organismes de formation dont les lycées et les universités utilisent Proteus. [47]

#### **3.3.3.1 Interface ISIS**

Ce logiciel est principalement connu pour éditer des schémas électriques. Par ailleurs, le logiciel permet également de simuler le comportement des composants électroniques qui constituent le circuit, ce qui permet de déceler certaines erreurs dès l'étape de conception. Il permet aussi la saisie du schéma structurel d'un circuit électronique (assemblage de composants électroniques dont on fixe les valeurs et les références) relié par des connexions électriques. [47]

![](_page_58_Figure_1.jpeg)

**Figure 3-3** Fenêtre principale de l'interface. [47]

![](_page_58_Figure_3.jpeg)

**Figure 3-4** Bibliothèque de l'interface. [47]

#### **3.3.3.2 Interface ARES**

Le logiciel ARES est un outil d'édition et de routage qui complète parfaitement ISIS. Un schéma électrique réalisé sur ISIS peut alors être importé facilement sur ARES pour réaliser le PCB ("Printed Circuit Board" qui veut dire "circuit imprimé") de la carte électronique. Bien que l'édition d'un circuit imprimé soit plus efficace lorsqu'il est réalisé manuellement, ce logiciel permet de placer automatiquement les composants et de réaliser le routage automatiquement ainsi qu'une visualisation en 3D avant même sa création. [47]

#### **3.3.4 Simulation du circuit**

Pour simuler notre processus, on a besoin de deux logiciels, l'un pour simuler le schéma électronique (Proteus), l'autre pour programmer le microcontrôleur (IDE Arduino).

La procédure à suivre pour simuler un circuit dans le bon sens ainsi de récupérer des résultats satisfaisants et fiables, consiste à créer un nouveau projet puis sélectionner les composants nécessaires à partir de la bibliothèque déjà installée. Par la suite, il suffit d'établir le schéma qu'on souhaite réaliser.

Passant maintenant à la partie programmation, pour laquelle nous allons utiliser l'environnement IDE Arduino pour programmer l'ATmega 328 de l'Arduino suivant l'algorithme précèdent.

Afin de lancer la simulation du circuit sur ISIS Proteus, on doit compiler le code Arduino et copier le lien du fichier hexadécimal présenté dans la figure 3.5et le coller dans la fenêtre **Edit Component** du composant Arduino présenté dans la figure 3.6, puis il suffit d'appuyer sur **Run the simulation**.

![](_page_59_Picture_6.jpeg)

**Figure 3-5** Lien hexadécimal du code Arduino. [28]

![](_page_60_Picture_72.jpeg)

**Figure 3-6** Emplacement fichier Hex du code Arduino.

## **3.3.4.1 Schéma du circuit**

Dans le schéma de la figure ci-dessous, notre système d'achat et de facturation automatique en utilisant le module RFID a été élaboré sur trois étages. Ces derniers sont :

- Unité de détection et d'identification.
- $\checkmark$  Unité de traitement.
- Unité d'affichage.

![](_page_60_Figure_8.jpeg)

**Figure 3-7** Schéma de simulation sur ISIS Proteus.

L'étage de détection et d'identification est constitué d'un terminal virtuel à la place du module RFID RC522, sachant que ce module n'existe pas dans la bibliothèque de Proteus. L'utilisation de ce dernier a pour but d'envoyer l'ID du tag (spécifique pour un produit quelconque) vers l'unité de traitement via le moniteur série afin de récupérer l'information directement du tag avec le module RFID RC522. Donc on injecte le numéro d'ID du tag dans le moniteur série du terminal virtuel. Ensuite cette information est transmise par la broche TXD vers le pin RXD de l'Arduino où elle sera traitée.

Arrivée l'information à l'unité de traitement, elle est exécutée dans le programme déjà injecté dans l'Arduino. Le principe est de tester l'ID du tag avec le code déjà défini dans le programme.

Dans le cas où les Identificateurs du tag correspondent aux codes prédéfinis, le résultat sera de valider l'ajout des produits désirés au total des achats avec une action du bip du buzzer et l'allumage de la led verte si le bouton poussoir n'est pas actionné (état bas 0).

L'activation du bouton poussoir (état haut 1) permette de retirer le produit et son prix de la liste des achats et du montant total respectivement. Cette action est validée par l'effet sonore du buzzer et l'allumage de la led rouge.

Enfin, le montant total à payer sera transmis vers la partie d'affichage constituée d'un afficheur LCD connecté au module I2C.

Remarque : Nous avons utilisé dans notre circuit de simulation, sous ISIS, l'Arduino UNO au lieu du Node MCU (ESP8266) pour pouvoir établir le programme et récupérer le fichier HEX. Ce dernier va être téléverser à l'Arduino pour vérifier le bon fonctionnement de la simulation du circuit complet.

## **3.3.4.2 Résultats de simulation**

Apres avoir établir le circuit et valider le programme, nous passons maintenant à la procédure de la simulation du système.

La figure 3.8 présente l'état initial du processus en commençant par initialiser le module PCF8574 afin de tester son bon fonctionnement avant de passer à l'étape suivante.

![](_page_61_Picture_10.jpeg)

**Figure 3-8** Initialisation du PCF8574.

La figure suivante présente l'état d'avancement du programme en affichant des informations relatives au super market.

![](_page_62_Figure_2.jpeg)

**Figure 3-9** Etat d'avancement du programme.

Pour récupérer les ID des tags nous avons utilisé un bloc note (voir la fenêtre à gauche). Ce bloc note contient les trois identités des tags relatives aux produits achetés. La dernière ligne est consacrée pour une carte ou un tag non valide.

L'étape suivante consiste à scanner le code du tag. Cette opération est exécutée après l'affichage du message « SVP AJOUT PROD » sur l'écran LCD.

Pour accomplir cette tâche, il suffit de copier le code associé à chaque produit dans le moniteur virtuel afin d'être transféré à l'Arduino.

![](_page_62_Figure_7.jpeg)

**Figure 3-10** Scanner le tag du produit désiré.

Cette opération permet d'ajouter un produit sélectionné via le tag (exemple sucre) et d'afficher sur l'écran son prix unitaire. L'allumage de la led verte et l'activation du buzzer confirme bien l'ajout du produit à la liste des achats (voir figure 3.11 et 3.12).

Il est important de noter ici que durant ces actions il faut maintenir le bouton poussoir à l'état bas (0).

![](_page_63_Figure_1.jpeg)

**Figure 3-11** Ajout d'un produit via le tag.

![](_page_63_Figure_3.jpeg)

**Figure 3-12** Le premier total à payer qui est affiché.

En cas de l'achat de plusieurs unités du même produit, il suffit de répéter la même procédure. Cette tâche permet d'incrémenter la quantité d'une part et le montant total à payer d'autre part (voir figure 3.13 et 3.14).

![](_page_63_Figure_6.jpeg)

**Figure 3-13** Ajout d'un deuxième produit.

![](_page_64_Figure_1.jpeg)

**Figure 3-14** Affichage du prix total des produits additionnés.

Pour l'ajout d'un deuxième produit (exemple le lait), il suffit de copier le code correspondant dans le terminal. Une fois scanner, le buzzer et la led verte valide l'ajout du deuxième produit. Dans ce cas, l'écran LCD affiche le produit ajouté et son prix unitaire (voir les figures 3.15 et 3.16). Ensuite, l'unité de traitement (avec le programme) effectue l'addition des prix des différents produits achetés et affiche le montant total à régler.

![](_page_64_Figure_4.jpeg)

**Figure 3-15** Ajout d'un nouveau produit.

![](_page_64_Figure_6.jpeg)

**Figure 3-16** Affichage du montant total des produits additionnés.

Dans le cas où le prix total à payer dépasse le budget il est possible de retirer quelques produits (produits non prioritaires) de la liste des achats. Pour accomplir cette opération il faut actionner le bouton poussoir, de le maintenir à l'état 1 et de scanner le produit à retirer. Dans ce cas, l'écran LCD affiche la suppression du produit sélectionné ainsi que son prix unitaire. Cette action permette de modifier le prix total à payer et d'afficher le nouveau montant (voir figures 3.17 et 3.18). L'activation du buzzer ainsi que l'allumage de la led rouge confirment bien que le produit sélectionné a été retiré.

![](_page_65_Figure_2.jpeg)

**Figure 3-17** Effacement du produit sélectionné via le tag.

![](_page_65_Figure_4.jpeg)

**Figure 3-18** Total à payer après effacement d'un produit.

Si le code copié dans le terminal ne correspond à aucun produit, l'afficheur LCD affiche « CARTE NON VALIDE ». Par conséquent le montant total des achats ne change pas. Cette action est validée par l'allumage de la led orange (voir figure 3.19 et 3.20).

![](_page_66_Figure_1.jpeg)

**Figure 3-19** Invalidité de l'identificateur du tag.

![](_page_66_Figure_3.jpeg)

**Figure 3-20** Affichage du même montant total à payer.

## **3.4 Les étapes de réalisation de l'application « GEST\_MARKET ».**

MIT App Inventor est un outil de conception qui permet de concevoir une application androïde. C'est une interface graphique qui utilise des blocs interactifs pour créer une application basique.

Pour démarrer notre projet, on doit accéder au site officiel de MIT App Inventor par le biais de l'adresse [https://ai2.appinventor.mit.edu.](https://ai2.appinventor.mit.edu/) On se dirige ensuite dans le menu « Project » pour créer un nouveau projet.

Une fois ouvert, sous le nom de « GEST\_MARKET », nous passons au développement de notre application.

Comme nous l'avons déjà décrit dans le deuxième chapitre, la conception de l'application passe par deux parties :

- Création de l'interface dans la partie « Designer ».
- Programmation des composants sous la partie « Blocs ».

La partie « Designer » est constituée de deux fenêtres principales « screen » présentées dans la figure suivante.

![](_page_67_Picture_111.jpeg)

**Figure 3-21** Les deux fenêtres principales dans la partie « Designer ».

La première fenêtre « screen1 » est une fenêtre de présentation du logo sous forme d'une image en plein écran. Nous avons ajouté un bouton nommé «GESTION DES ACHATS BIENVENU», programmé pour nous diriger vers la deuxième fenêtre «screen2». L'interface «screen 1» de notre application et bloc qui assure le passage vers la fenêtre «screen2» sont représentés dans la figure ci-dessous.

![](_page_67_Picture_8.jpeg)

**Figure 3-22** La fenêtre «screen1» et son bloc associe.

La deuxième fenêtre est le noyau de l'application. Elle est constituée de plusieurs composants. Nous commençons par ajouter un « label » en haut qui affiche le texte « bienvenu au super market ». Ensuite, nous créons un tableau de quatre colonnes et cinq lignes avec l'instruction « Arrangement\_tableau ».

La première ligne contienne quatre étiquettes « label » répartie comme suit : « PRODUITS », « PRIX UNIT», « QUANTITE » et « MONTANT ». Les quatre cases restantes de la première colonne sont représentées par des « label » contenant les noms des différents produits (exemples : « LAIT », « SUCRE », « BEURRE ») et le « MONTANT TOTAL ».

![](_page_68_Picture_127.jpeg)

**Figure 3-23** Descriptions des labels.

La dernière case de la deuxième colonne est représentée par un bouton «*Valider les prix*». Ce champs sert à valider les prix unitaires de chaque produits d'une part, et de mettre à jour ces valeurs dans la base de données Firebase d'autre part. (Voir Figure 3.24).

![](_page_68_Picture_128.jpeg)

**Figure 3-24** Description du bouton « Valider les prix » et son bloc.

Les cases restantes sont tous des « Zone de texte » :

 $\checkmark$  Les cases blanches contiennent respectivement les prix unitaires ainsi que les nombres d'éléments sélectionnés pour chaque produit.

![](_page_69_Picture_70.jpeg)

**Figure 3-25** Description des cases blanches « Zone de texte ».

 $\checkmark$  La case jaune donne l'addition des nombres d'éléments des produits affichés.

![](_page_69_Picture_71.jpeg)

**Figure 3-26** Description de la case jaune « Zone de texte ».

 $\checkmark$  Les cases vertes affichent respectivement le montant à payer pour chaque produit.

![](_page_69_Figure_7.jpeg)

**Figure 3-27** Description des cases vertes « Zone de texte ».

 $\checkmark$  La case rouge est réservée pour le calcul du montant total à payer des achats effectués par le client.

![](_page_70_Picture_54.jpeg)

**Figure 3-28** Description de la case rouge « Zone de texte ».

Le dernier label, représenté par un bouton relatif au « reset », sert à réinitialiser tous les champs de l'application. La validation de celui-ci nous renvoi au premier écran « screen1 ».

![](_page_70_Picture_55.jpeg)

**Figure 3-29** Description du bouton « reset ».

## **3.5 Partie réalisation**

Le schéma bloc de notre système d'achat et de facturation automatique en utilisant le module RFID est illustré dans la figure 3-30.

![](_page_71_Picture_3.jpeg)

**Figure 3-30** Câblage du circuit complet.

![](_page_71_Picture_5.jpeg)

**Figure 3-31** Le prototype complet.
La mise en marche de notre prototype est assurée par une alimentation externe de 5v appliquée sur la broche Vin du Node MCU. Ce dernier commence à exécuter les différentes étapes du programme suivant l'algorithme décrit dans la figure 3.2

La première étape consiste à initialiser et vérifier la bonne connexion entre le circuit PCF8574AP et l'ESP8266. Les résultats du test seront affichés au niveau de l'afficheur LCD.

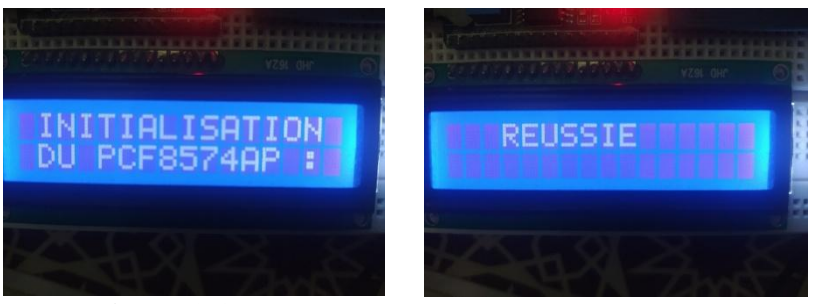

**Figure 3-32** Initialisation et test du PCF8574AP.

L'ajout du circuit intégré PCF8574AP au montage a pour but de récupérer une extension de ports E/S afin de connecter les trois Leds, le buzzer et le bouton poussoir pour cause d'insuffisance de port GPIO sur l'ESP8266.

Une fois le programme est exécuté, l'étape suivante consiste à présenter l'entête du projet en affichant sur l'écran LCD le nom du projet « FACTURATION AUTOMATIQUE DES PRODUITS A BASE DE LECTEUR RFID RC522 », le message de bien venu « BIEN VENU AU SUPER MARKET », le teste de la connexion puis l'affichage de l'adresse IP. Pour terminer cette étape il faut établir une connexion avec la base de données de Firebase et préparer le prototype à recevoir le premier produit. Ceci est indiqué via l'affichage du message « SVP AJOUTER LE PRODUIT ».

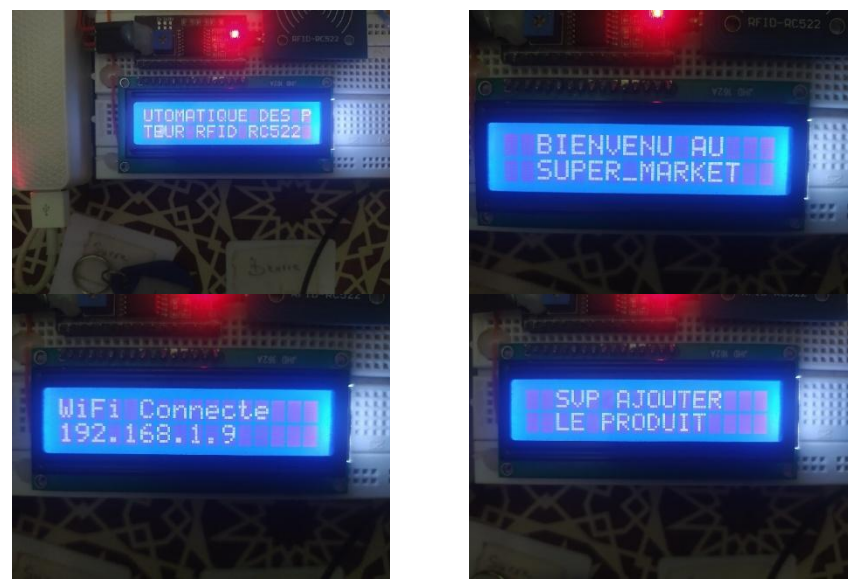

**Figure 3-33** Affichage l'entête du projet et préparation du prototype.

La troisième étape consiste à activer l'application androïde déjà installée dans notre smartphone.

Dans cette étape on récupère les prix unitaires des produits déjà stockés dans la base de données Firebase. Ces prix sont introduits pour la première fois dans l'interface de l'application androïde par l'utilisateur. Par la suite, ces informations, déjà stockés dans la base de données Firebase, sont transmises automatiquement vers le programme Arduino afin d'effectuer les calculs nécessaires.

Après la validation des étapes précédentes notre système est prêt pour le fonctionnement.

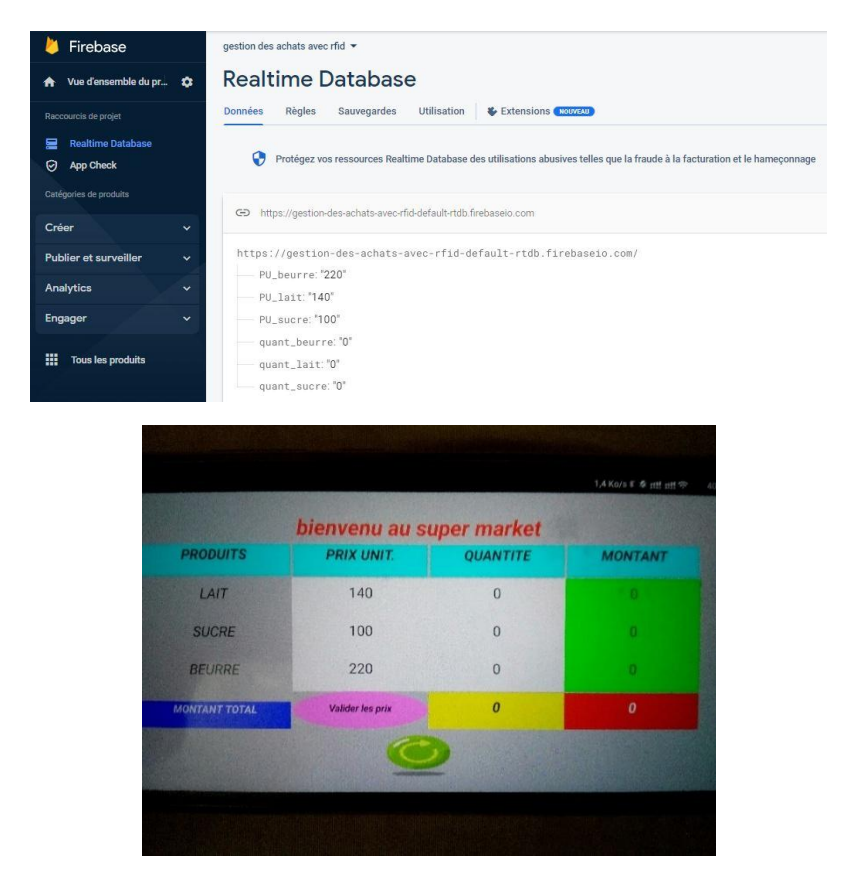

**Figure 3-34** Initialisation de Firebase et MIT App Inventor.

L'étape suivante consiste à scanner les codes des tags associés à chaque produit .Cette opération permet d'ajouter un produit sélectionné (exemple lait) et d'afficher sur l'écran LCD son prix unitaire. L'allumage de la led verte et l'effet sonore généré par le buzzer confirme bien l'ajout du produit.

Pour ajouter un deuxième produit (exemple le sucre), il suffit de scanner la carte RFID et de lire l'identificateur du tag correspondant. Dans ce cas, l'écran LCD affiche le nouveau produit ajouté et son prix unitaire. Pour confirmer cette tache une led verte s'allume avec l'activation du buzzer.

# *CHAPITRE 3 CONCEPTION ET REALISATION DU PROJET*

En cas de l'achat de plusieurs unités du même produit, il suffit de repasser la carte RFID adéquate. Ceci permet d'incrémenter la quantité des produits avec une mise à jour des paramètres prédéfinis dans le programme Arduino et dans la base de données Firebase simultanément. Par conséquent le montant total à payer sera modifié. Ces nouvelles valeurs sont affichées dans l'application MIT App Inventor.

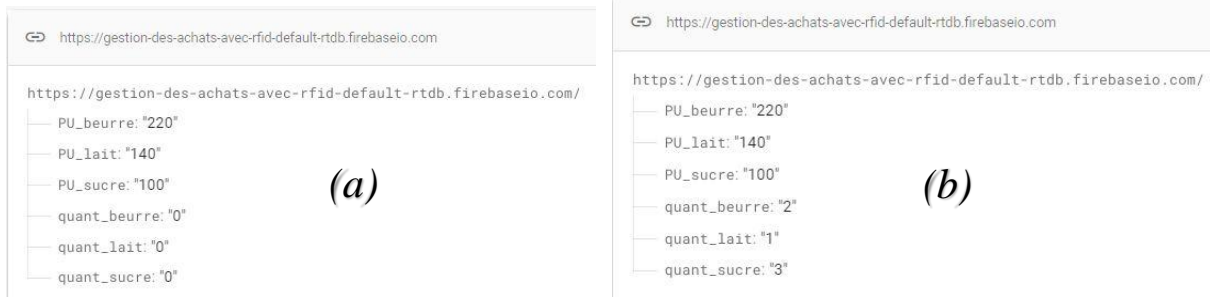

**Figure 3-35** Etat initial de la base de données Firebase (a) et mise à jour

Enfin, l'unité de traitement (avec le programme) effectue les opérations d'addition des prix des différents produits achetés et affiche le montant total à régler.

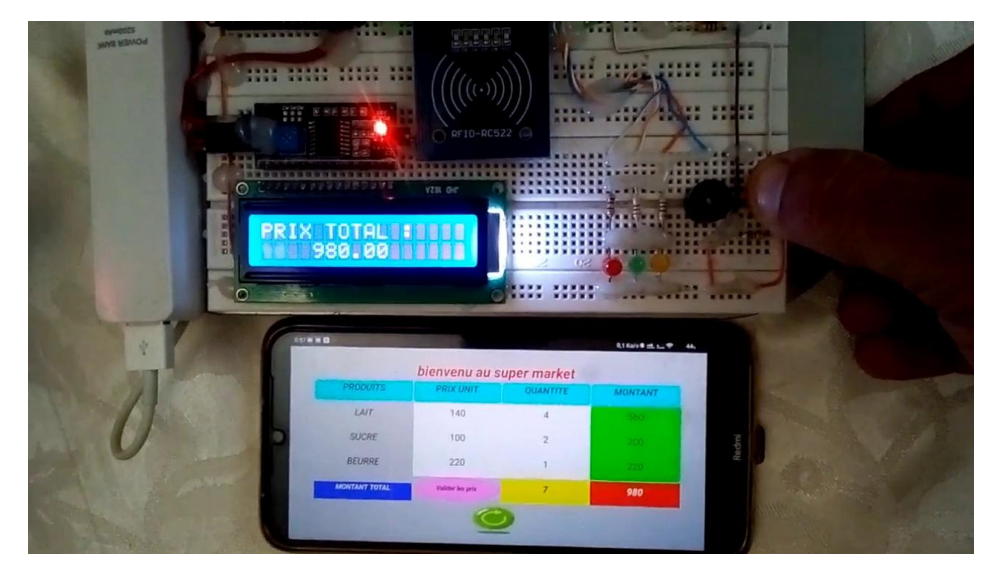

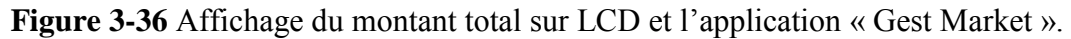

Il est important d'indiquer que le bouton poussoir doit être désactivé durant ces actions.

Dans le cas où le client envisage d'annuler l'achat ou de réduire la quantité de quelques produits, il suffit d'activer le bouton poussoir et de scanner le tag du produit à retirer. Dans ce cas, l'écran LCD affiche la suppression des produits sélectionnés ainsi que leurs prix unitaire. L'effet sonore du buzzer ainsi que l'allumage de la led rouge confirment bien que les produits sélectionnés ont été retirés de la liste des achats. Par conséquent le nouveau montant à payer est affiché sur l'écran LCD et ainsi que l'interface de l'application Androïde.

Dans le cas où le gérant décidera d'effectuer une mise à jour des prix unitaires des produits (augmentation/solde), il est possible de modifier ces prix unitaires. Ceci est effectué via l'application androïde « GEST MARKET » en introduisant les nouvelles valeurs dans le champ « prix unitaire » de chaque produit. Une fois modifié, il suffit de valider les nouveaux prix par le bouton « *Valider les prix* ». Le bloc de l'application MIT App Inventor assurant cette tâche est le suivant :

| quand | Valider Clic                         |                                           | 22:11 图 查            |                   |                 | 5,7 Ko/s mt. mt. 字(二)(26- |  |
|-------|--------------------------------------|-------------------------------------------|----------------------|-------------------|-----------------|---------------------------|--|
| faire | appeler FirebaseDB1 > Stocker valeur | bienvenu au super market                  |                      |                   |                 |                           |  |
|       | tag                                  | PU_sucre                                  | <b>PRODUITS</b>      | <b>PRIX UNIT.</b> | <b>QUANTITE</b> | <b>MONTANT</b>            |  |
|       | Valeur à stocker                     | absolue -<br>prix_unit_sucre -<br>Texte - |                      |                   |                 |                           |  |
|       | appeler FirebaseDB1 Stocker valeur   |                                           | LAIT                 | 140               | 0               | $\bullet$                 |  |
|       | taq                                  | PU lait                                   | <b>SUCRE</b>         | 100               | 0               | $\Omega$                  |  |
|       | Valeur à stocker                     | absolue -<br>prix unit lait -<br>Texte -  | <b>BEURRE</b>        | 220               | 0               | $\bullet$                 |  |
|       | appeler FirebaseDB1 > Stocker valeur |                                           |                      |                   | $\overline{0}$  | $\theta$                  |  |
|       | tag                                  | PU beurre                                 | <b>MONTANT TOTAL</b> | Valider les prix  |                 |                           |  |
|       | Valeur à stocker                     | prix unit beurre -<br>Texte<br>absolue -  |                      |                   |                 |                           |  |
|       |                                      |                                           |                      |                   |                 |                           |  |

**Figure 3-37** Cases des nouvelles données des prix unitaires et le bloc assurant la tâche.

Dans le cas où la carte RFID ou le tag sont endommagés ou invalides (ID d'un produit non valide), le système détecte que l'identificateur n'existe pas dans la base de donnée. Dans ce cas, la led orange et le buzzer sont actionnés, et l'écran affiche le message « CARTE NON VALIDE ! ». Dans ces conditions, le montant total ne change pas.

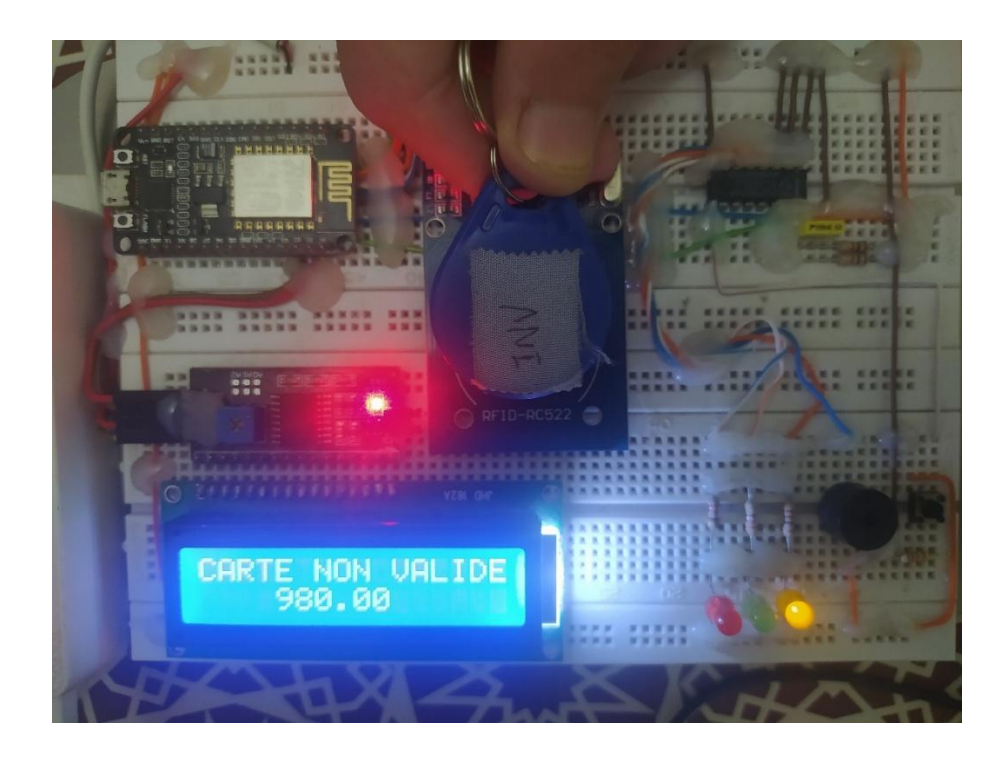

**Figure 3-38** Procédure d'invalidation du produit.

# **3.6 Conclusion**

Dans ce chapitre, nous avons présenté en détail le concept de notre système de gestion d'achat et de facturation automatique en utilisant le module RFID RC522.

Nous avons entamé notre travail par exposer le schéma bloc du système, suivi par une simulation du circuit global sous PROTEUS afin de vérifier le bon fonctionnement de notre prototype et d'obtenir des résultats efficaces.

Une fois validé, nous avons abordé la partie réalisation pratique du prototype. Dans cette partie, nous avons procédé à la réalisation des trois blocs : le bloc de détection et d'identification, le bloc de traitement et le bloc d'affichage des informations.

Ensuite, nous avons détaillé le processus de fonctionnement du système allant de la détection du tag en passant par le traitement des informations jusqu'à l'affichage du résultat final sur l'écran LCD et l'application androïde réalisée « GEST MARKET ».

Enfin, plusieurs essais ont été effectués. Ces tests pratiques nous a permis d'obtenir de très bon résultats et de valider le bon fonctionnement de notre projet.

# CONCLUSION GENERALE ET PERSPECTIVES

# **4.1 Conclusion générale et perspectives**

Le désir croissant d'automatisation dans tous les secteurs est l'un des principaux moteurs du marché de l'identification automatique et de la capture de données (AIDC). Le secteur dont notre projet fait face est celui des grandes surfaces commerciales qui doivent désormais automatiser leurs opérations de gestion d'achats / ventes, gestion des stocks et accroître leur efficacité opérationnelle à mesure que l'industrie et l'Internet des objets (IOT) gagnent du terrain. [50]

Le but de notre projet est d'améliorer la gestion des achats et de facturations pour les clients en leur faisant gagner du temps et assurer la sécurité de leurs achats, et en même temps, faciliter la tâche pour les gérants de ces grandes surfaces à gérer d'une manière efficace leurs stocks et suivre la traçabilité de leurs produits en temps réel.

En effet, notre projet consiste à réaliser un système d'achat et de facturation automatique en utilisant un système d'identification par radiofréquence RFID.

On a entamé notre travail par un état d'art sur la recherche bibliographique de l'évolution de l'automatisation des processus dans les infrastructures commerciales. Les recherches sur ce sujet ont augmenté considérablement ces dernières années avec l'apparition et la propagation des technologies avancées d'identifications automatique des produits telles que la technologie du code-barres, le QR code et le système d'identification par radiofréquence RFID. Ces technologies sont utilisées afin de fournir une meilleure traçabilité et ainsi de réduire, voir éliminer les éventuelles erreurs.

Ensuite, on s'est orienté vers le développement bibliographique des composants et modules électroniques utilisés dans notre prototype ainsi que leurs modes de fonctionnement étudiés séparément puis intégrés dans un circuit complet. Par la suite, nous avons détaillé les outils de création d'application MIT App Inventor avant de terminer avec l'outil Firebase de Google qui joue le rôle d'intermédiaire entre l'application Android et le système réalisé.

Finalement, nous avons élaboré le schéma électronique du système. Ensuite, on s'est orienté vers la simulation du circuit. Ceci nous a permis d'une part d'optimiser la conception de notre prototype et d'autre part de développer le programme sous la plateforme ARDUINO IDE.

Pour concrétiser notre projet, nous avons divisé le prototype en trois étages : le bloc de détection et d'identification, le bloc de traitement et le bloc d'affichage des informations. Par la suite, nous avons conçu une application androïde afin de rendre le système plus performant.

Une fois terminé, nous avons réalisé plusieurs tests. Ces essais pratiques ont permis de valider le bon fonctionnement de notre système.

Enfin, La réalisation de ce travail nous a donné l'occasion d'acquérir de nouvelles connaissances et d'enrichir notre savoir sur le développement des applications Web. Néanmoins, il reste des améliorations à apporter à notre projet. Nous citerons par exemple l'élargissement des catégories de produits, en créant une base de données assurant l'ajout des produits automatiquement, ainsi que l'intégration du mode de paiement par carte CIB qui rend le système à 100% autonome.

# *Références bibliographiques*

[1] L. HAOUARI, (2012). Modélisation et simulation de l'introduction de technologies RFID dans des systèmes de configuration à la demande. Thèse de Doctorat, Ecole Nationale Supérieure des Mines – SAINT-ETTIENNE.

[2] A. AMOKRANE et M. MERSEL (2019/2020). Mise en place d'une solution d'industrie 4.0, Cas d'étude : Gestion de stock et RFID. Mémoire de Master, Université A/ Mira de Bejaia.

[4] S. GANNAR et A. HATEM (2016). L'identification par radiofréquence : Technologie et usage dans le management de demain. Revue Marocaine de recherche en management et marketing [S.I.], V. 1, n.13, p149-168.

[5] Samuel Fosso Wamba (2009). Les impacts de la technologie RFID et du réseau EPC sur la gestion de la chaîne d'approvisionnement : Le cas de l'industrie du commerce de détail. Thèse de Doctorat. Ecole Polytechnique de Montréal. Poly Publie, [https://publications.polymtl.ca/147.](https://publications.polymtl.ca/147)

[6] S.A. KHADER (2013). Modèles de réapprovisionnement de stocks sous incertitudes et perturbations dans le contexte d'une e-détaillant. Thèse de Doctorat. Institut National des Sciences Appliquées de Lyon.

[7] K. Finkenzeller, Fundamentals and applications in contactless smart cards, radio frequency

identification and nearfield communication, 3rd ed. Chichester, West Sussex ; Hoboken, NJ: Wiley, 2010

[8] [https://fr.wikipedia.org/wiki/code-barres.](https://fr.wikipedia.org/wiki/code-barres)

[9] <https://imsinc.ca/2014/07/code-barres-40-ans/>

[10] [https://gettyimages.fr/photos/code-barre.](https://gettyimages.fr/photos/code-barre)

[11] https://fr.wikipedia.org/wiki/code QR.

[12] <https://qrcode-tiger.com/fr>

[13] L. Jerry, shrouds of time – The history of RFID. The association for Automatic Identification and Mobility, 01 Octobre 2001. Available, [https://www.aimglobal.org.](https://www.aimglobal.org/)

[14] M. Roberti. The History of RFID Technology. Available [http://www.rfidjournal.com/article/view/1338.](http://www.rfidjournal.com/article/view/1338)

[15] CNRFID – Centre National de référence RFID. RFID CNRFID – Introduction à la RFID, (En ligne) [http://www.centrenational-rfid.com/la-rfid/introduction-à-la-rfid/article/15/fr.html.](http://www.centrenational-rfid.com/la-rfid/introduction-à-la-rfid/article/15/fr.html)

[16] T. NAIT MEGHDOOD et F.Z. HAMZAOUI. La proposition d'une installation d'un système RFID pour la gestion des en-cours au sein de l'entreprise CONFES STYLE. Mémoire de Master. Faculté de Technologie de Tlemcen.

[17] K. NDIAYE, A. LEBORGNE (2016 / 2017). Comprendre la technologie RFID. Rapport de projet : DUT Réseaux et Télécommunications. Université de Paris 13.

[18] [https://www.usinenouvelle.com/expo/guides-d-achat/installer-un-systeme-de-tracabilite](https://www.usinenouvelle.com/expo/guides-d-achat/installer-un-systeme-de-tracabilite-au-sein-de-votre-entreprise-18)[au-sein-de-votre-entreprise-18](https://www.usinenouvelle.com/expo/guides-d-achat/installer-un-systeme-de-tracabilite-au-sein-de-votre-entreprise-18)

[19] <http://cerig.pagora.grenoble-inp.fr/nouvelle/2007/sicogif-rfid.htm>

[20] C. C. Aggarwal and J. Han, "A survey of RFID data processing," in Managing and

Mining Sensor Data, Springer US, 2013.

[21] <https://fr.wikipedia.org/wiki/Fritzing>

[22] <https://www.aranacorp.com/fr/vue-densemble-du-microcontroleur-nodemcu-esp8266/>

[23] https://lastminuteengineers.com/esp8266-nodemcu-arduino-tutorial/

[24] [https://www.dzduino.com/nodemcu-lua-wifi-module-de-connexion-wi-fi-s%C3%A9rie](https://www.dzduino.com/nodemcu-lua-wifi-module-de-connexion-wi-fi-s%C3%A9rie-module-w-int%C3%A9gr%C3%A9-cp2102-driver-ic-fr)[module-w-int%C3%A9gr%C3%A9-cp2102-driver-ic-fr](https://www.dzduino.com/nodemcu-lua-wifi-module-de-connexion-wi-fi-s%C3%A9rie-module-w-int%C3%A9gr%C3%A9-cp2102-driver-ic-fr)

[25] <https://www.embedded-robotics.com/programming-esp8266/>

[26] [https://www.semanticscholar.org/paper/Implementation-of-air-conditioning-control](https://www.semanticscholar.org/paper/Implementation-of-air-conditioning-control-system-Saputra-Lukito/00dfe9fcac9912949fce420aecbe2e54b8c3f5ea/figure/)[system-Saputra-Lukito/00dfe9fcac9912949fce420aecbe2e54b8c3f5ea/figure/](https://www.semanticscholar.org/paper/Implementation-of-air-conditioning-control-system-Saputra-Lukito/00dfe9fcac9912949fce420aecbe2e54b8c3f5ea/figure/)

[27] <https://www.wellpcb.com/NodeMCU-Pinout.html>

[28] Arduino IDE 1.8.18.

[29] <https://www.jumia.com.tn/module-rfid-rc522-arduino-mpg5700.html>

[30] B. OUBIRA (2019). Étude et conception d'un système d'accès Sécurisé par la technologie RFID. Mémoire de Master Académique. Université 8Mai 1945 – Guelma, Faculté des sciences et de la Technologie.

[31] https://lastminuteengineers.com/how-rfid-works-rc522-arduino-tutorial/

[32] [http://www.hansontec.com](http://www.hansontec.com/)

[33] "LCD." [En ligne]. [https://plaisirarduino.fr/afficheur-lcd-commentlexploiter/.](https://plaisirarduino.fr/afficheur-lcd-commentlexploiter/)

- [34] <https://lastminuteengineers.com/i2c-lcd-arduino-tutorial/>
- [35] <http://electronics-diy.com/two-wire-i2c-arduino-lcd-display.php>
- [36] [https://www.robotique.tech/tutoriel/afficheur-i2c\\_lcd-1602a/](https://www.robotique.tech/tutoriel/afficheur-i2c_lcd-1602a/)
- [37] <https://passionelectronique.fr/tutorial-pcf8574/>
- [38] [https://commons.wikimedia.org/wiki/File:PCF8574\\_Pinout.svg](https://commons.wikimedia.org/wiki/File:PCF8574_Pinout.svg)
- [39] <https://passionelectronique.fr/tutorial-pcf8574/>
- [40] <http://www.elektronique.fr/cours/composant-led.php>
- [41] <https://cothings.net/collections/newest-products/buzzer>
- [42] [https://www.sonelec-musique.com/electronique\\_theorie\\_buzzers.html](https://www.sonelec-musique.com/electronique_theorie_buzzers.html)
- [43] <https://www.alloschool.com/element/117791>
- [44] <https://boutique.semageek.com/fr/154-boutons>
- [45] [https://fr.wikipedia.org/wiki/Syst%C3%A8me\\_d%27exploitation\\_mobile](https://fr.wikipedia.org/wiki/Syst%C3%A8me_d%27exploitation_mobile)
- [46] <https://www.ambient-it.net/formation/formation-firebase/>
- [47] <http://www.elektronique.fr/logiciels/proteus.php>
- [48] [https://ai2.appinventor.mit.edu.](https://ai2.appinventor.mit.edu/)
- [49] [https://firebase.google.com.](https://firebase.google.com/)

[50] [https://exactitudeconsultancy.com/fr/post/identification-automatique-et-capture-de](https://exactitudeconsultancy.com/fr/post/identification-automatique-et-capture-de-donnees-croissance-du-marche-2/)[donnees-croissance-du-marche-2/](https://exactitudeconsultancy.com/fr/post/identification-automatique-et-capture-de-donnees-croissance-du-marche-2/)

# *Annexes*

## **Annexe 1 :** PCF8574AP Datasheet.

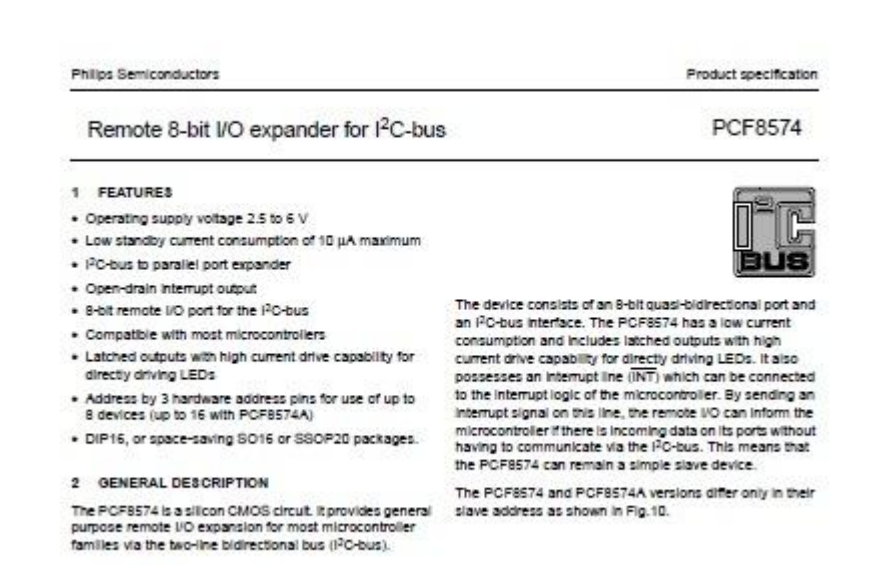

3 ORDERING INFORMATION

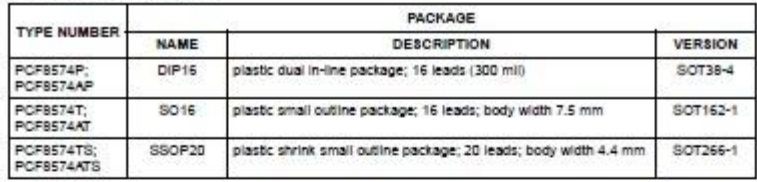

2002 Nov 22

 $\overline{\phantom{a}}$ 

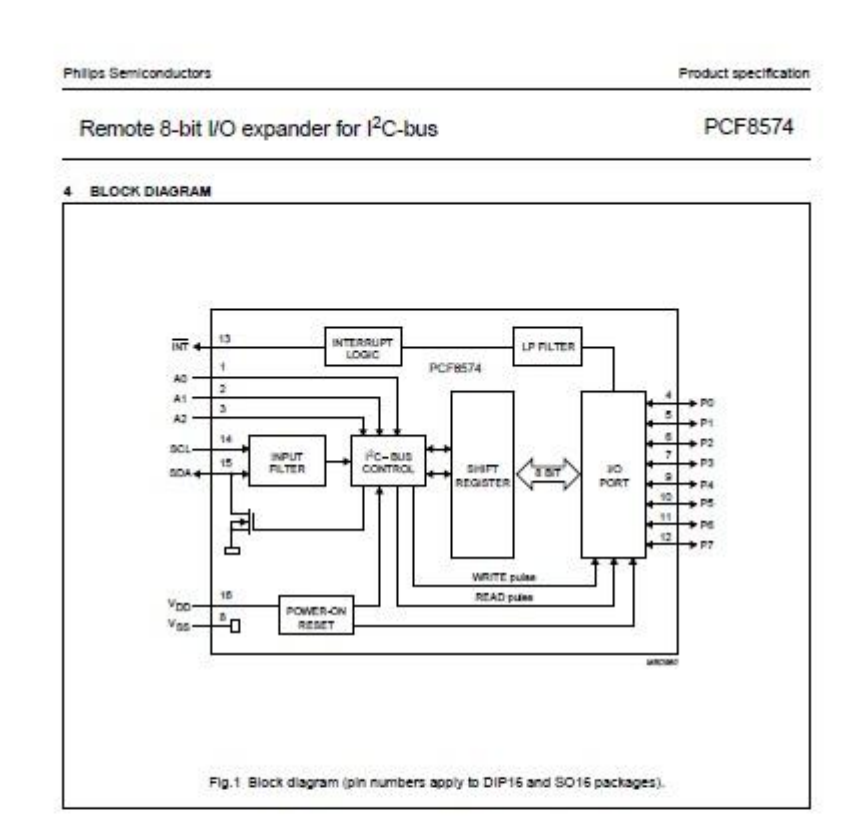

2002 Nov 22

 $\ddot{4}$ 

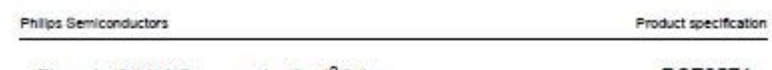

Remote 8-bit I/O expander for I<sup>2</sup>C-bus

PCF8574

#### 6 PINNING

### 6.1 DIP18 and SO18 packages

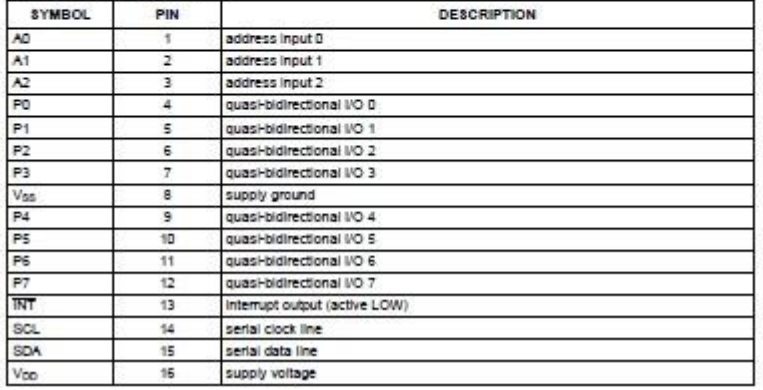

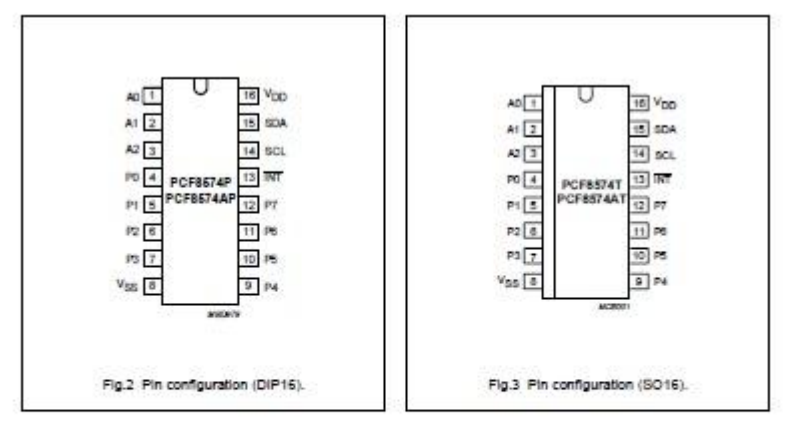

2002 Nov 22

 $\mathfrak s$ 

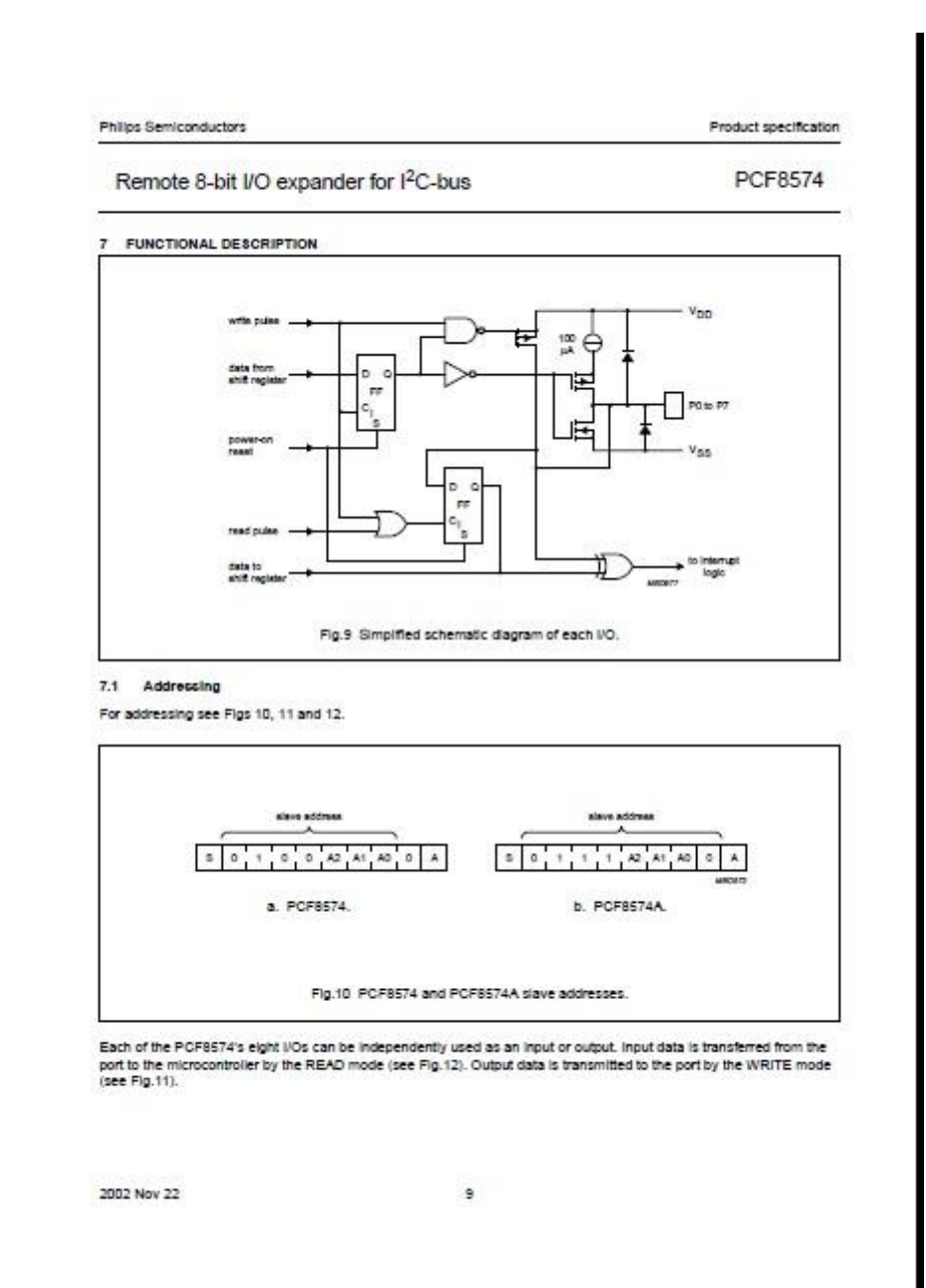

Product specification

Philips Semiconductors

## PCF8574

8 LIMITING VALUES<br>In accordance with the Absolute Maximum Rating System (IEC 60134).

Remote 8-bit I/O expander for I<sup>2</sup>C-bus

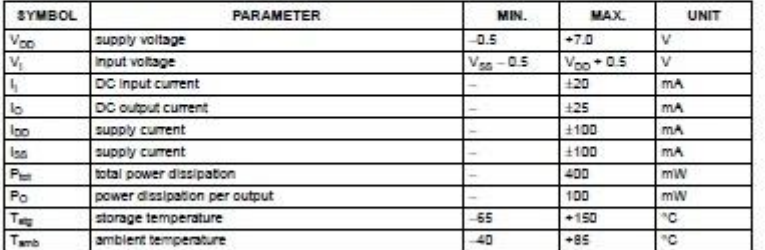

#### 8 HANDLING

inputs and outputs are protected against electrostatic discharge in normal handling. However it is good practice to take<br>normal precautions appropriate to handling MOS devices (see "Handling MO*S devices"*).

10 DC CHARACTERISTICS<br>V<sub>DC</sub> = 2.5 to 6 V; V<sub>50</sub> = 0 V; T<sub>anti</sub> = -40 to +65 °C; unless otherwise specified.

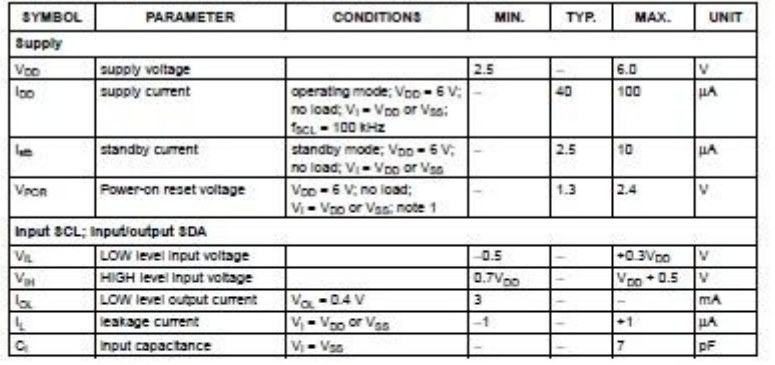

2002 Nov 22

 $14$